## CALENDRIERS DE VACANCES ÉTÉ 2024

**ENSEMBLE IjE** 

Québec ##

## <span id="page-1-0"></span>**OBJECTIFS**

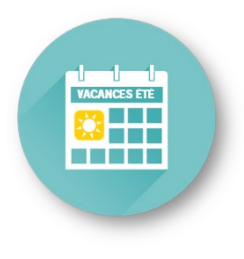

- Clarifier les règles des dispositions locales et leur application.
- **Présenter le processus global des choix de vacances et les outils** disponibles.
- Soutenir les gestionnaires lors du processus des choix de vacances.

# SUJETS

- **Calendrier des choix de vacances**
- **D** Détermination des quotas
- $\blacksquare$  Inscription des choix (règles)
- **Etalement des vacances Horaire 7/7 et 6/8**
- Après l'affichage officiel des vacances
- Résumé des étapes Réalisation du processus
- **•** Outils disponibles

# TABLE DES MATIÈRES

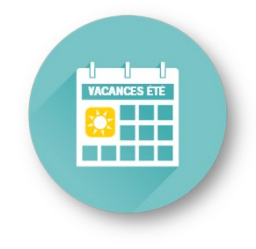

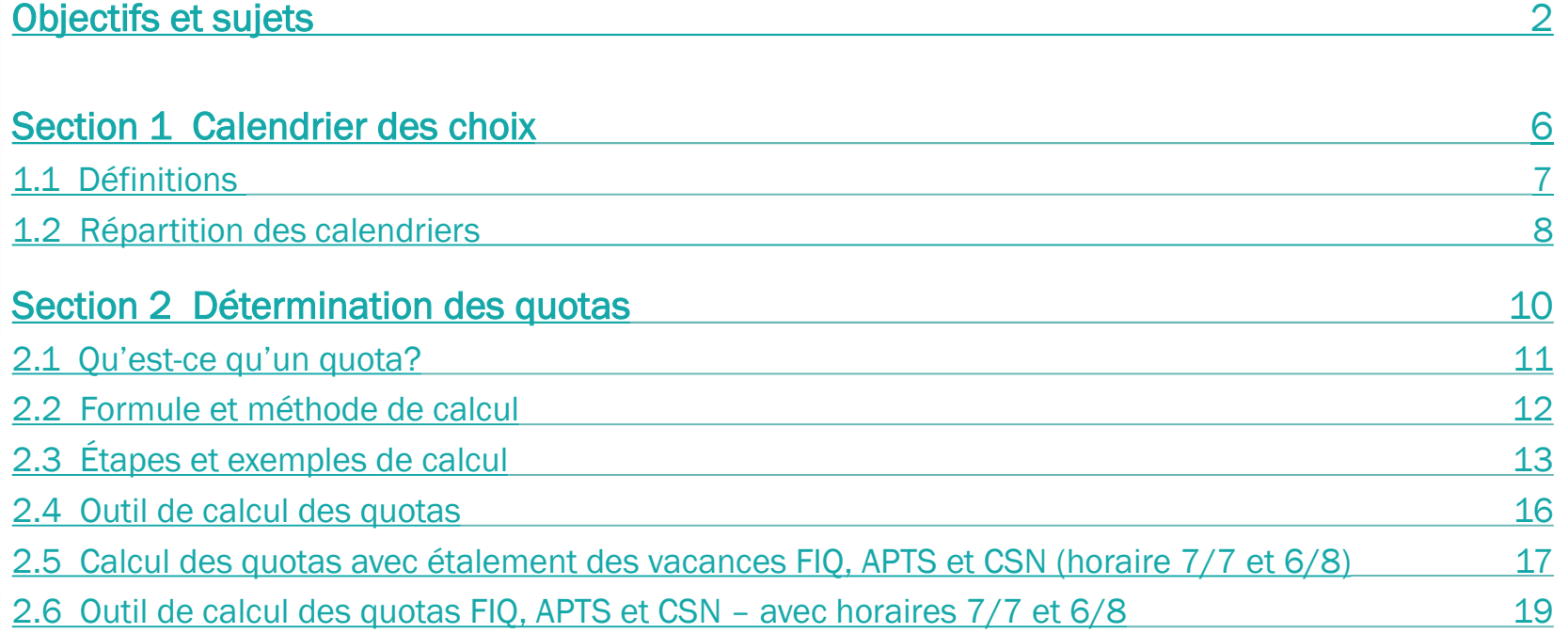

# TABLE DES MATIÈRES

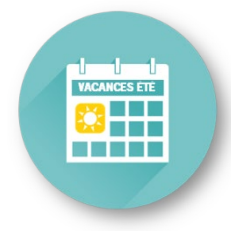

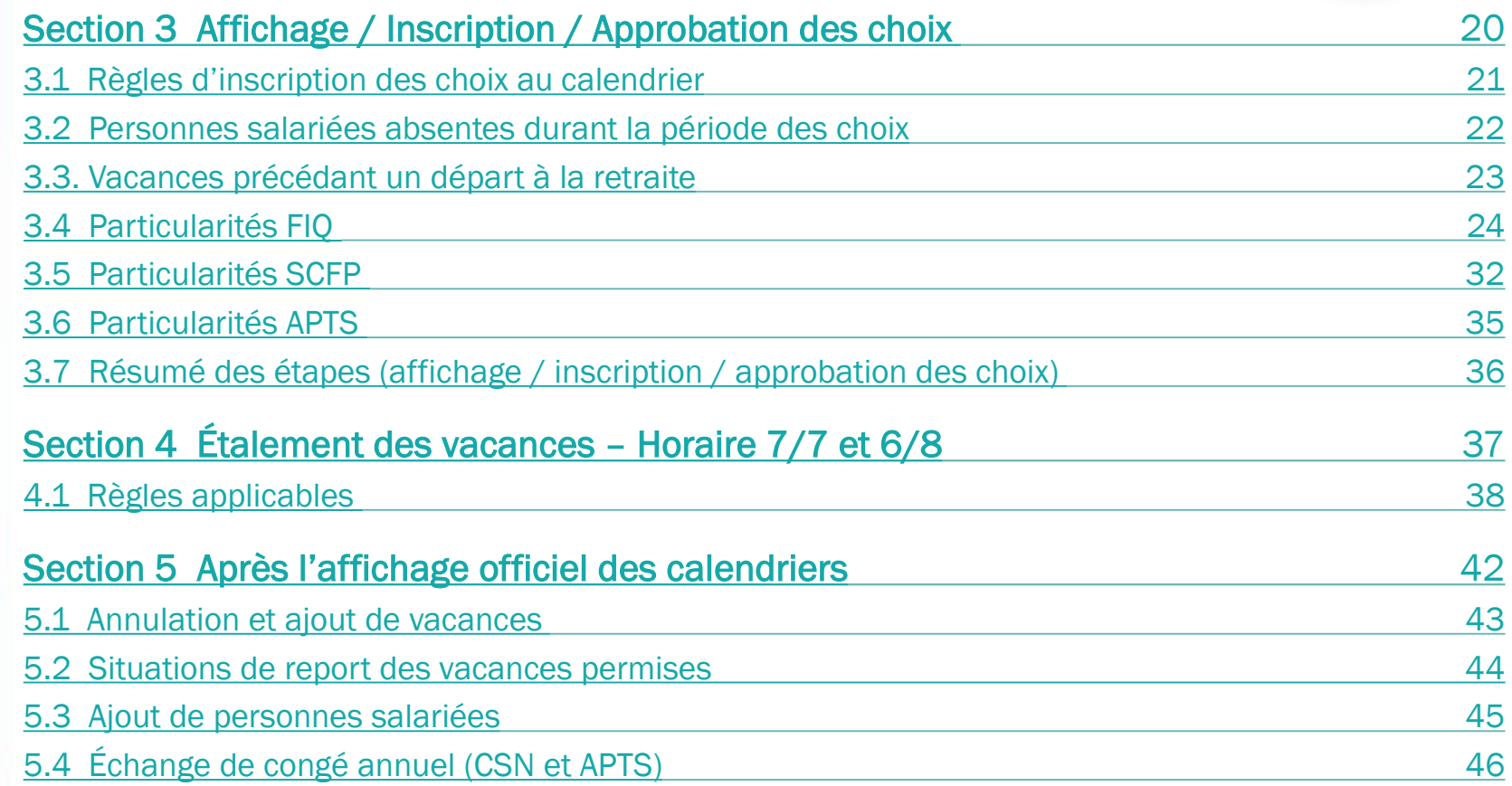

# TABLE DES MATIÈRES

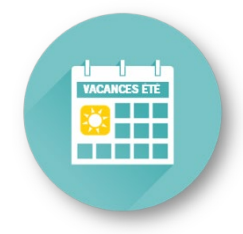

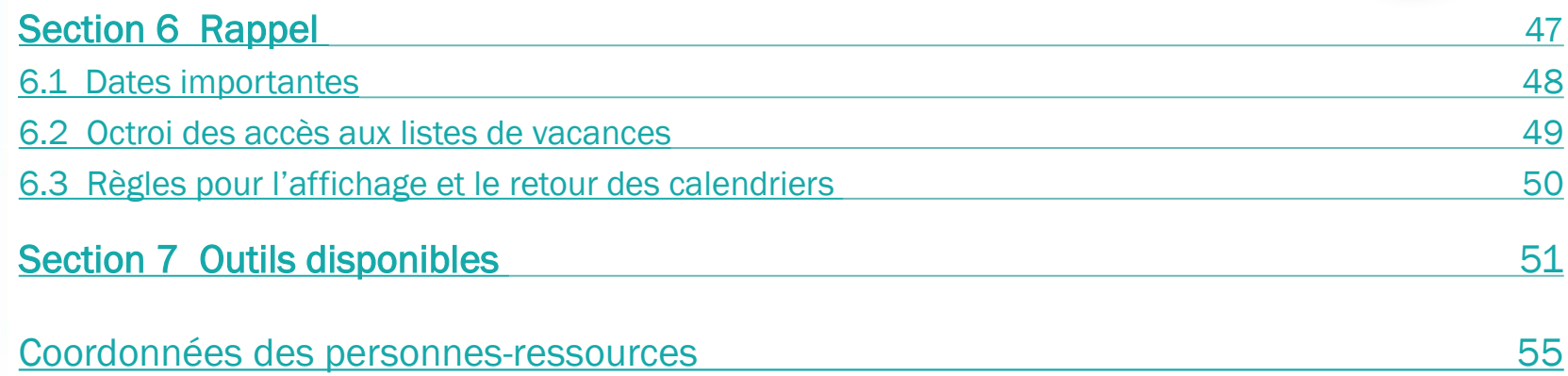

<span id="page-5-0"></span>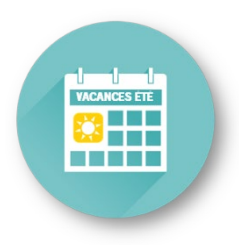

### Section 1

- 1.1 Définitions
- 1.2 Répartition des calendriers

# CALENDRIER DES CHOIX

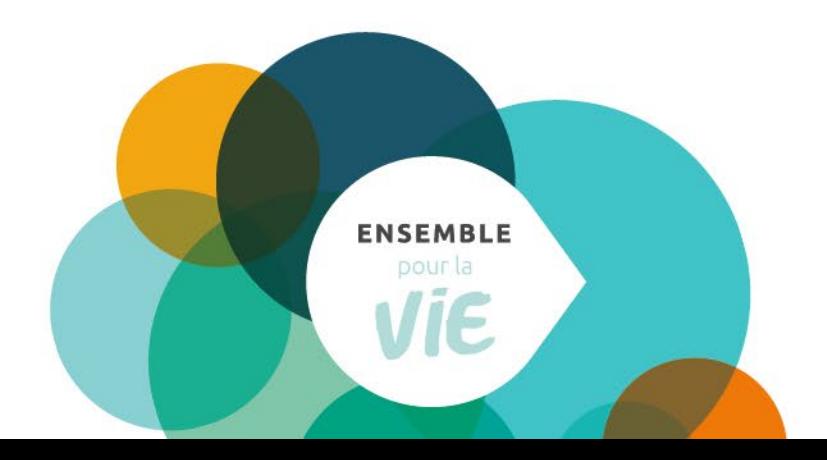

### <span id="page-6-0"></span>1. CALENDRIER DES CHOIX 1.1 DÉFINITIONS

### A - ANCIENNETÉ \* En date du 13 janvier 2024<br>\* L'ancienneté ne prévaut que sur un

1 choix (1 semaine ou plusieurs semaines consécutives)

#### B – BANQUE DE VACANCES

Statut temps complet : la banque de vacances indiquée est celle projetée au 28 avril 2024.

Statut temps partiel : la banque est indiquée en heures et en jours en date de la dernière paie traitée. Donc, cette banque se mettra à jour de paie en paie jusqu'au début du calendrier d'été. Le 28 février, au début des choix, les banques seront donc en date du 10 février 2024.

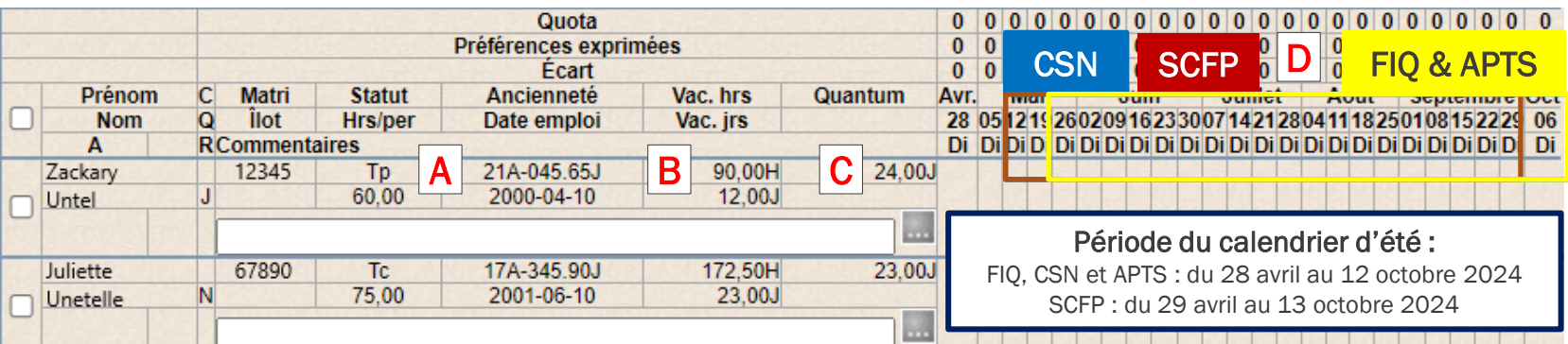

#### C - QUANTUM

Nombre de jours de vacances auxquels la personne salariée a droit (payés ou non) pour la période du 28 avril 2024 au 26 avril 2025.

Note : La personne salariée n'est pas tenue de prendre les journées de vacances quantum non payées.

### D– PÉRIODE NORMALE DE PRISE DE VACANCES

(calendrier d'été seulement)

Période durant laquelle l'employeur a l'obligation de permettre à toutes les personnes salariées la prise de vacances. Elle est définie à l'intérieur du calendrier d'été.

Note : Cette période est différente selon la catégorie syndicale.

### <span id="page-7-0"></span>1. CALENDRIER DES CHOIX 1.2 RÉPARTITION DES CALENDRIERS

#### Règles générales

- FIQ : par centre d'activités et par regroupement de titres d'emploi, à moins d'entente particulière.
	- $\checkmark$  Infirmières (AIC, Inf. clinicienne, Externes, CEPI, etc.)
	- $\checkmark$  Infirmières auxiliaires
	- $\checkmark$  Inhalothérapeutes
	- $\checkmark$  Perfusionnistes cliniques
	- $\checkmark$  Infirmières praticiennes spécialisées
- SCFP : par service et par titre d'emploi.
- CSN : par service et par titre d'emploi (en tenant compte des besoins et des particularités du service).
- APTS : par centre d'activités, par titre d'emploi en tenant compte des ports d'attache (dans la mesure où la prestation des services peut être assurée).
	- **<del>√</del>** Les calendriers sont produits systématiquement par port d'attache et les *choix de vacances sont octroyés* selon cette répartition*.*
	- *Si la prestation des services ne peut être assurée de cette façon, la répartition des calendriers peut être effectuée par centre d'activités à l'aide d'une demande faite par le gestionnaire (à l'adresse*  prase.webvacances.estrie@ssss.gouv.qc.ca*).*

### 1. CALENDRIER DES CHOIX 1.2 RÉPARTITION DES CALENDRIERS

#### Qui se retrouve sur vos calendriers ?

Personnes détentrices d'un poste.

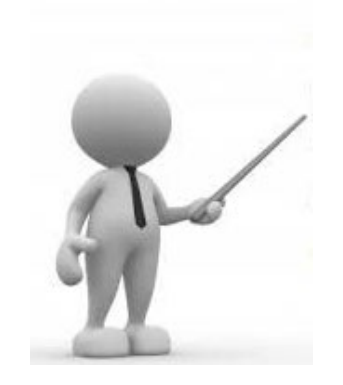

- Titulaires d'un poste équipe volante ou personnes salariées inscrites sur la liste de rappel :
	- qui ont (ou auront) une affectation dans votre centre d'activités/service;
	- ou qui, au cours des 6 derniers mois, ont travaillé un plus grand nombre d'heures dans votre centre d'activités/service.

Cette répartition est conforme aux dispositions locales et NE PEUT ÊTRE MOFIDIÉE.

Personnes ayant obtenu un poste ou une affectation *(selon les deux (2) critères ci-dessous)* :

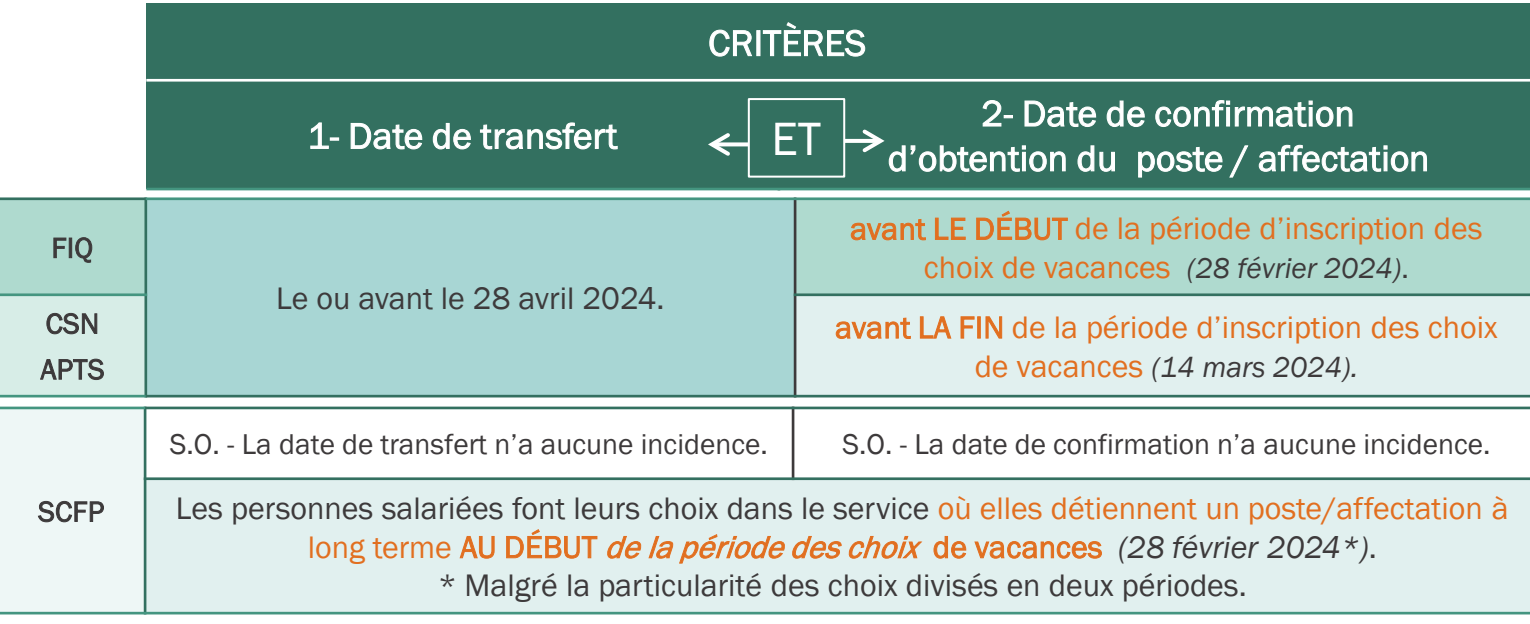

<span id="page-9-0"></span>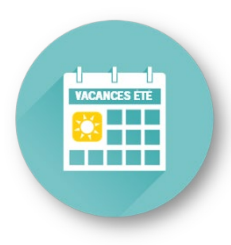

### Section 2

- 2.1 Qu'est-ce qu'un quota?
- 2.2 Formule et méthode de calcul
- 2.3 Étapes et exemple de calcul
- 2.4 Outil de calcul des quotas
- 2.5 Calcul des quotas avec étalement des vacances (horaire 7/7 et 6/8 FIQ. APTS et CSN)

**ENSEMBLE** pour la

2.6 Outil de calcul des quotas (horaire 7/7 et 6/8 FIQ, APTS et CSN)

# DÉTERMINATION DES QUOTAS

## <span id="page-10-0"></span>2. DÉTERMINATION DES QUOTAS 2.1 QU'EST-CE QU'UN QUOTA?

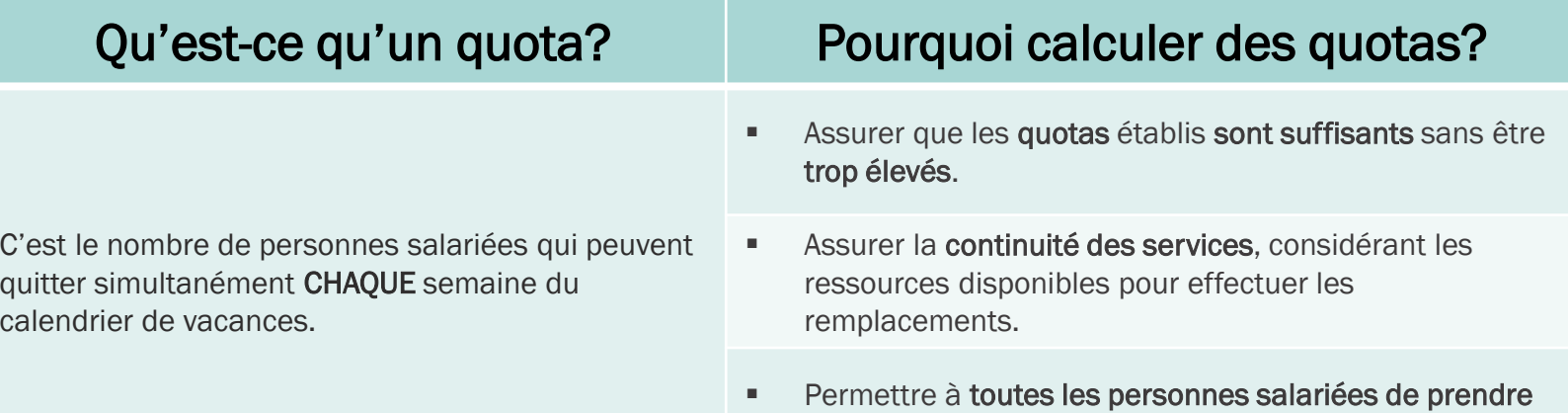

#### IMPORTANT – À SAVOIR

leurs vacances.

- Un quota doit être inscrit pour chaque semaine du calendrier de vacances.
- Le quota doit être un nombre entier et ne peut être inférieur à un  $(1)$ .
	- *\* Exception FIQ* : à moins d'une situation exceptionnelle connue au moment de la détermination des quotas. Nécessite une entente avec le syndicat.
- Les quotas peuvent varier d'une semaine à l'autre selon les besoins. (Il est recommandé de réduire les quotas lors de la semaine incluant le 24 juin (férié obligatoire), lors du retour en classe (fin août) et lors des semaines préparatoires aux examens de l'OIIQ et l'OIIAQ)
- Les quotas doivent être inscrits sur le calendrier avant l'affichage pour la période des choix et ne peuvent être modifiés après le début de l'affichage.

## <span id="page-11-0"></span>2. DÉTERMINATION DES QUOTAS 2.2 FORMULE ET MÉTHODE DE CALCUL

INDICATEUR =  $\frac{N}{2}$ Nombre total de jours de vacances à donner  $\frac{A}{N}$   $\frac{N}{N}$  75  $\frac{N}{2}$ 

Nombre de jours de la période normale de vacances<sup>c</sup>

#### A – Nombre total de jours de vacances à donner

- C'est l'addition des jours de vacances (colonne « quantum ») pour toutes les personnes salariées inscrites sur le calendrier. Quota Préférences exprimées
- Les personnes salariées :
	- en congé complet pour toute la durée du calendrier (sans solde, parental) = EXCLURE du calcul.

**Statut** 

Hrs/per

— Absentes en maladie / CNESST = INCLURE dans le calcul, sauf *\*exception :* avoir eu la confirmation que l'absence se prolonge pour la durée du calendrier.

Matri

**ilot** 

**RCommentaires** 

Prénom

**Nom** 

 $\mathbf{A}$ 

 $\mathbf C$ 

 $\Omega$ 

#### $B - 75%$

C'est la proportion du quantum de vacances qui est disponible pour les personnes salariées.

La proportion suggérée de 75 % est basée sur les données historiques qui indiquent que les personnes salariées prennent environ 3 de leurs 4 semaines de vacances à l'été (donc 75 %).

#### C – Nombre de jours de la période normale de vacances

**Fcart** 

Vac. hrs

Vac. jrs

Quantum

Ancienneté

Date emploi

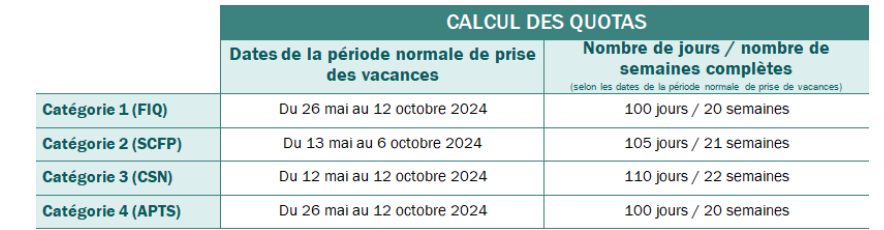

### <span id="page-12-0"></span>2. DÉTERMINATION DES QUOTAS 2.3 ÉTAPES ET EXEMPLES DE CALCUL

ÉTAPE # 1 : Calculer l'indicateur

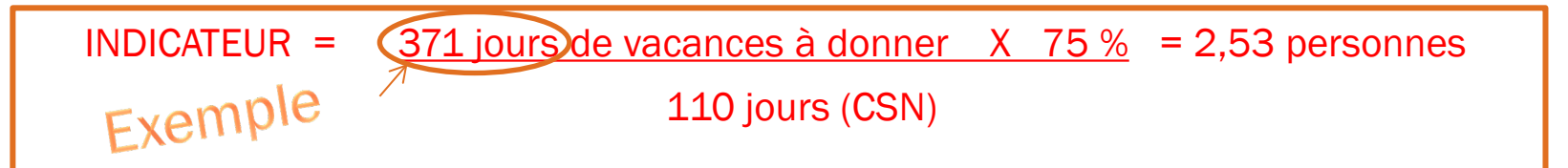

- Dans l'exemple, le résultat de 2,53 est un INDICATEUR du nombre de personnes salariées qui peuvent partir en vacances lors d'une même semaine.
- Les résultats avec une décimale *égale ou supérieure à 0,5* : *arrondir* au nombre entier supérieur si vous désirez mettre le même quota pour chacune des semaines du calendrier.

Dans l'exemple, l'INDICATEUR est donc de trois (3) personnes salariées.

## 2. DÉTERMINATION DES QUOTAS 2.3 ÉTAPES ET EXEMPLES DE CALCUL (SUITE)

#### ÉTAPE #2 : Déterminer les quotas de chaque semaine

- Durée du calendrier ÉTÉ 2024 :
	- $\sqrt{\phantom{a}}$  FIQ, CSN et APTS : du 28 avril au 12 octobre 2024
	- $\checkmark$  SCFP : du 29 avril au 13 octobre 2024.

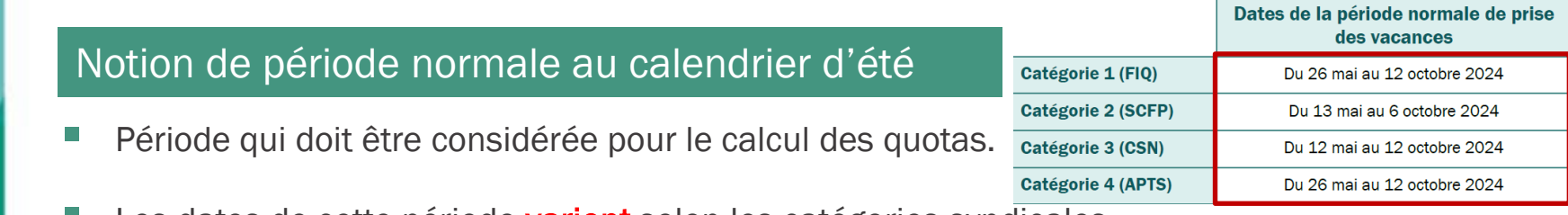

- Les dates de cette période varient selon les catégories syndicales.
- Les quotas **peuvent varier** d'une semaine à l'autre selon les besoins de votre secteur.
- Les semaines à l'extérieur de la période normale doivent tout de même avoir des quotas inscrits sur le calendrier, mais ne doivent pas être considérées dans le calcul.

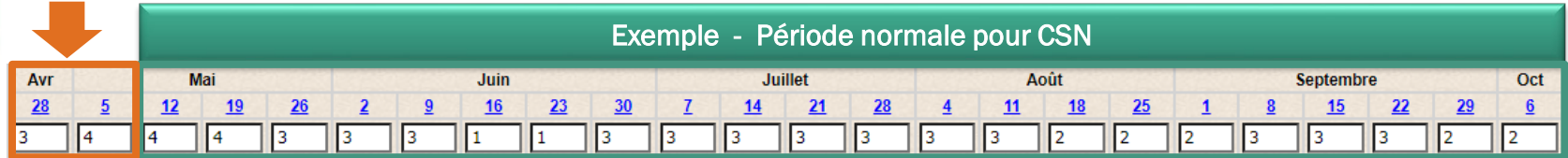

## 2. DÉTERMINATION DES QUOTAS 2.3 ÉTAPES ET EXEMPLES DE CALCUL (SUITE)

#### ÉTAPE # 3 : Valider les quotas établis

- Pourquoi ? Pour s'assurer que les quotas soient suffisants sans être trop élevés.
- **Comment ?** Calculer la moyenne de tous les quotas inscrits à l'intérieur de la période normale de vacances

Pour être suffisants sans être trop élevés : la moyenne doit être au minimum, égale ou supérieure au résultat de la formule, mais sans trop la dépasser. (0,5 de plus au maximum)

Dans l'exemple, le résultat de la formule = 2,53

### Exemple de calcul de la moyenne des quotas : **-----------------------------------------------------**

*59* semaines en quota = total de tous les quotas indiqués pour chaque semaine comprise à l'intérieur de la période normale de vacances.

*59 semaines* / 22 semaines = 2,68 personnes.

Ce résultat de 2,68 est supérieur au résultat de la formule (2,53), donc les quotas établis sont suffisants.

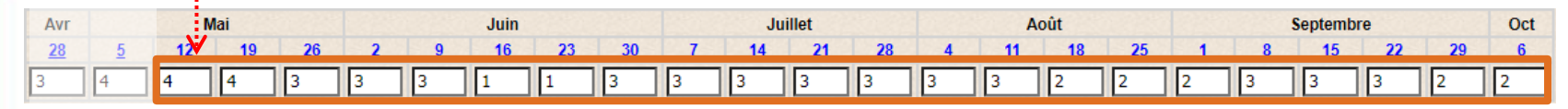

## <span id="page-15-0"></span>2. DÉTERMINATION DES QUOTAS

#### 2.4 OUTIL DE CALCUL DES QUOTAS (DISPONIBLE SUR LE SITE WEB PRASE)

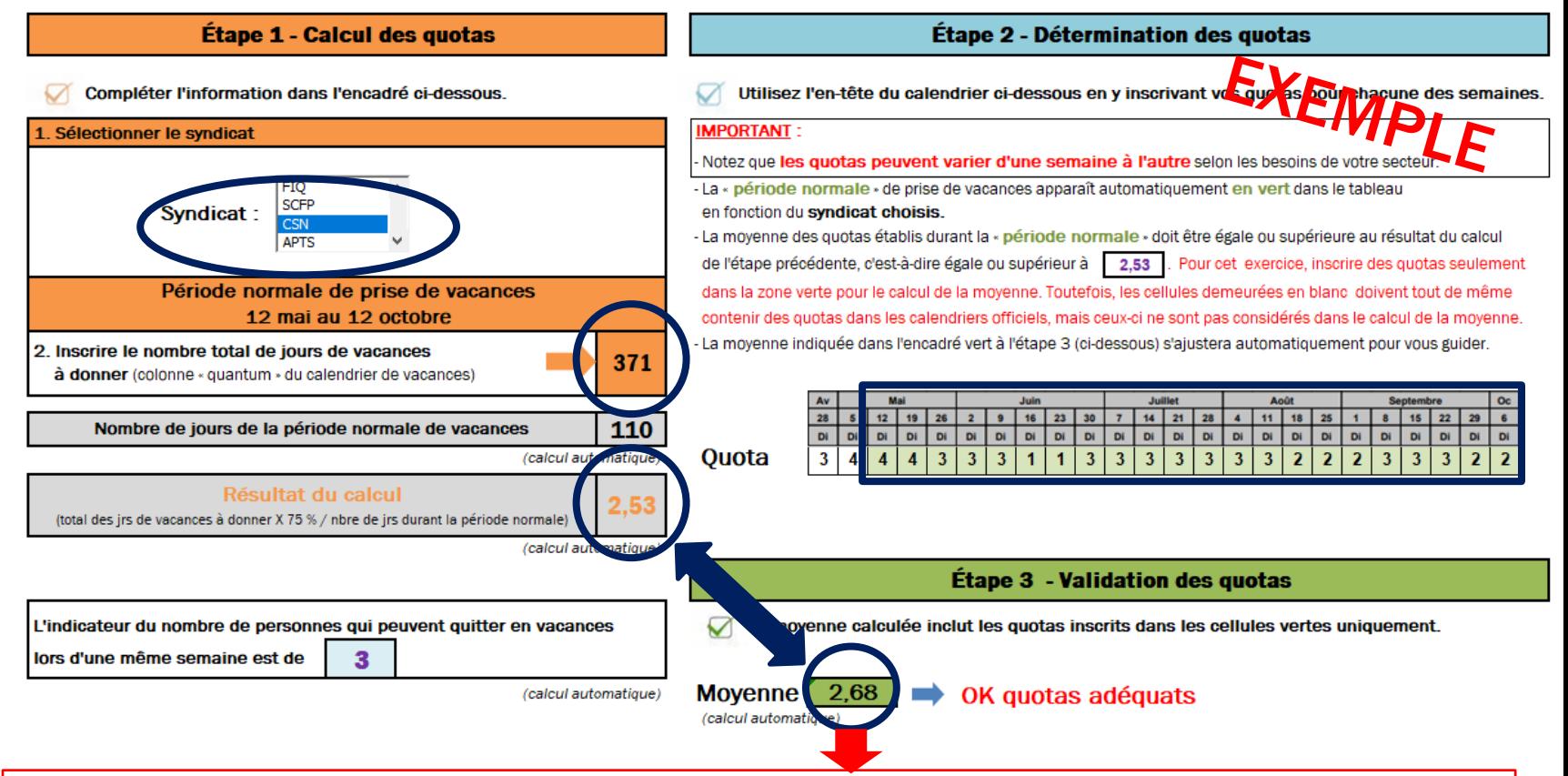

- Si la moyenne est égale ou supérieure, le message suivant s'affiche : OK, quotas adéquats.
- Si la moyenne est inférieure, le message suivant s'affiche : Quotas insuffisants, révisez à la hausse les quotas puisqu'ils ne permettent pas à toutes les personnes salariées d'avoir des vacances.
- Si la moyenne est trop élevée, le message suivant s'affiche : Quotas trop élevés, révisez à la baisse les quotas déterminés à l'étape 2.

### <span id="page-16-0"></span>2. DÉTERMINATION DES QUOTAS 2.5 CALCUL DES QUOTAS AVEC ÉTALEMENT DES VACANCES (HORAIRE 7/7 ET 6/8 FIQ, CSN ET APTS)

Il faut considérer TOUTES les personnes salariées inscrites sur le calendrier comme suit :

ľ Pour chaque personne salariée bénéficiant ou non de l'étalement des vacances :

- Quinze (15 ) jours de quantum doivent être considérés pris pour chaque personne salariée de jour ou soir .
	- Si des personnes salariées ayant un poste sur 2 quarts (rotation), elles seront considérées avoir pris quinze (15) jours de quantum .
- Dix (10) jours de quantum doivent être considérés pris pour chaque personne salariée de nuit.

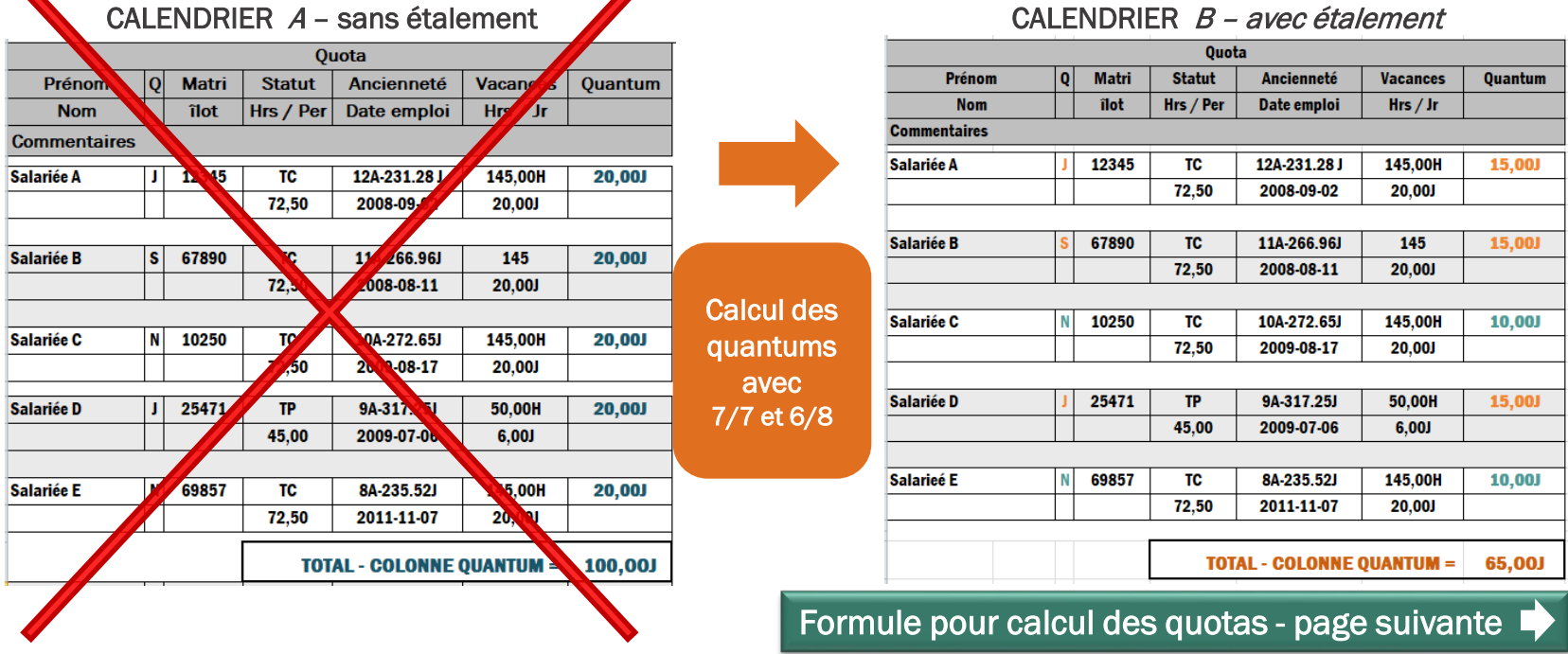

### 2. DÉTERMINATION DES QUOTAS 2.5 CALCUL DES QUOTAS AVEC ÉTALEMENT DES VACANCES (HORAIRES 7/7 ET 6/8 FIQ, CSN ET APTS)

### Formule pour calcul des quotas – avec HORAIRES 7/7 et 6/8

## INDICATEUR = Nombre total de jours de vacances à donner<br>avec application de la règle en lien avec le quart de travail

 Nombre de jours de la période normale de vacances (FIQ et APTS : 100 jours ; CSN 110 jours)

> NOTE : il n'y a pas de proportion de 75 % à considérer pour cette formule

#### INDICATEUR =  $65$  jours / 100

Dans l'exemple précédent, l'indicateur serait donc de 0,7 personne, donc 1 personne salariée à fois.

### <span id="page-18-0"></span>2. DÉTERMINATION DES QUOTAS 2.6 OUTIL DE CALCUL DES QUOTAS AVEC HORAIRES 7/7 ET 6/8 – FIQ, CSN ET APTSÉtape 2 - Détermination des quotas

Étape 1 - Calcul des quotas

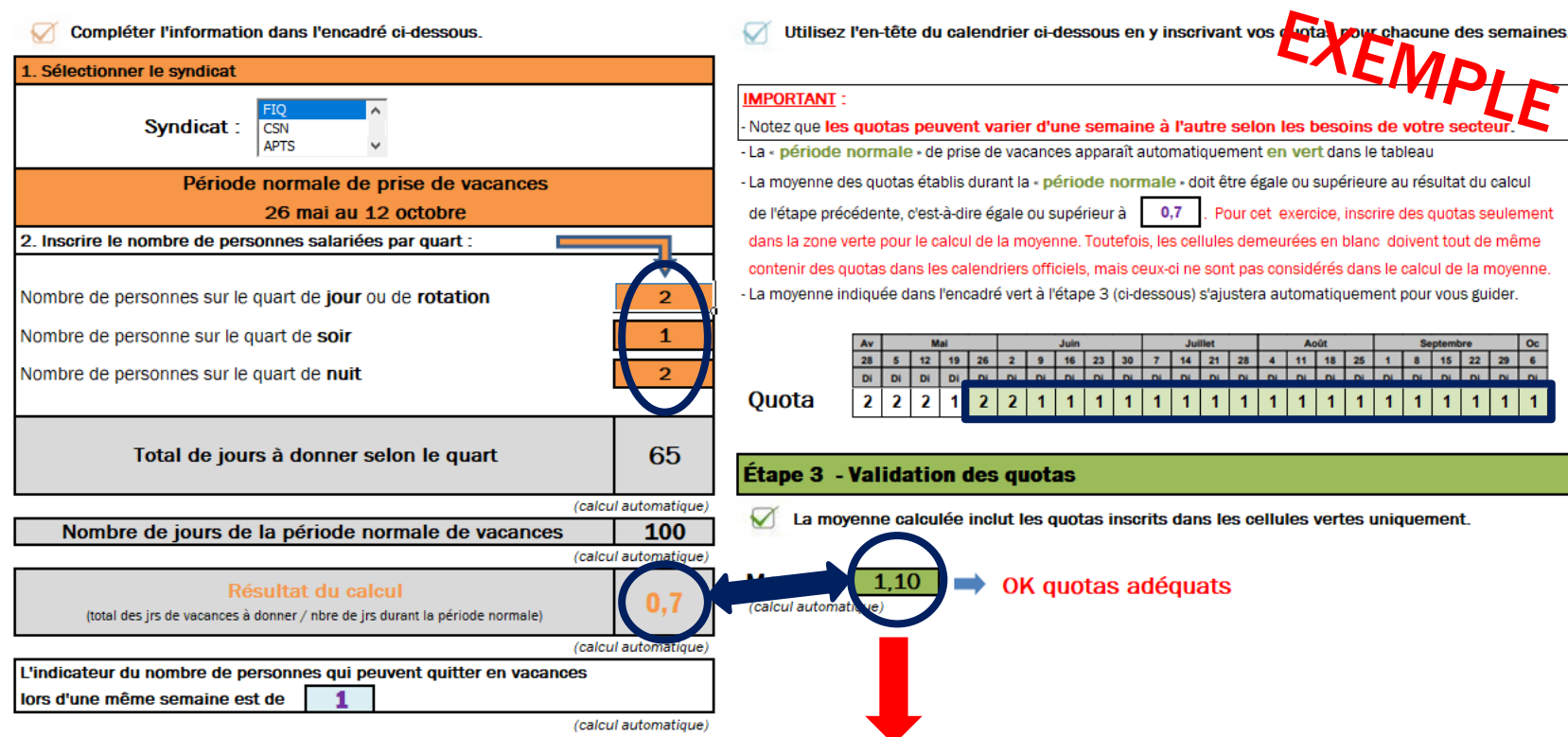

- Si la moyenne est égale ou supérieure, c'est indiqué : OK, quotas adéquats.
- Si la moyenne est inférieure, c'est indiqué : quotas insuffisants, ne permettent pas à toutes les personnes salariées d'avoir des vacances.
- Si la moyenne est trop élevée, c'est indiqué : quotas trop élevés, réviser à la baisse les quotas déterminés à l'étape 2.

<span id="page-19-0"></span>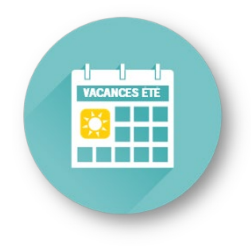

### Section 3

- 3.1 Règles d'inscription des choix au calendrier
- 3.2 Personnes salariées absentes durant la période des choix
- 3.3 Vacances précédant un départ à la retraite
- 3.4 Particularités FIQ
- 3.5 Particularités SCFP
- 3.6 Particularités APTS
- 3.7 Résumé des étapes (affichage / inscription / approbation des choix)

**ENSEMBLE** pour la

# AFFICHAGE / INSCRIPTION / APPROBATION DES CHOIX

### <span id="page-20-0"></span>3. INSCRIPTION DES CHOIX 3.1 RÈGLES D'INSCRIPTION DES CHOIX AU CALENDRIER

- L'ancienneté d'une personne salariée ne prévaut que pour un (1) seul choix de vacances à l'intérieur de chacun des deux (2) calendriers (été et hiver).
	- Un  $(1)$  seul choix = une  $(1)$  semaine ou plusieurs semaines consécutives
- La personne salariée peut inscrire plusieurs autres choix si elle le désire.
	- Ces demandes sont accordées en  $2^e$  tour (à la suite de l'approbation des choix #1)
- WebLogibec  $\rightarrow$  La personne salariée doit inscrire la priorisation de ses choix dans la case de commentaire

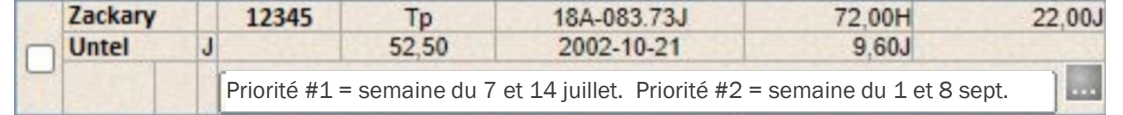

- L'expression d'un choix de vacances (X) sur le calendrier est en semaine complète donc 5 jours.
	- Le quantum doit être d'un minimum de 5 jours pour sélectionner une semaine au calendrier de vacances (même lors d'une semaine qui comprend un congé férié).
	- L'accumulation d'une ou de plusieurs journées de vacances lorsqu'un ou des congés fériés se retrouvent sur une semaine de vacances ne donne pas la possibilité à la personne salariée de choisir une semaine supplémentaire lors de la période de choix.
	- Aucune journée de vacances fractionnées ne doit être inscrite au calendrier d'été Elles doivent être approuvées en confection d'horaire selon le calendrier de demandes de congés de la Gestion des effectifs ou en demande ponctuelle.

### <span id="page-21-0"></span>3. AFFICHAGE / INSCRIPTION / APPROBATION DES CHOIX 3.2 PERSONNES SALARIÉES ABSENTES DURANT LA PÉRIODE DES CHOIX

#### Du 28 février au 14 mars 2024

Les personnes salariées absentes\* pendant cette période sont tenues de communiquer leur préférence par écrit à leur gestionnaire :

\* Tout type d'absence : vacances, maladies, invalidités, congé sans solde, etc.

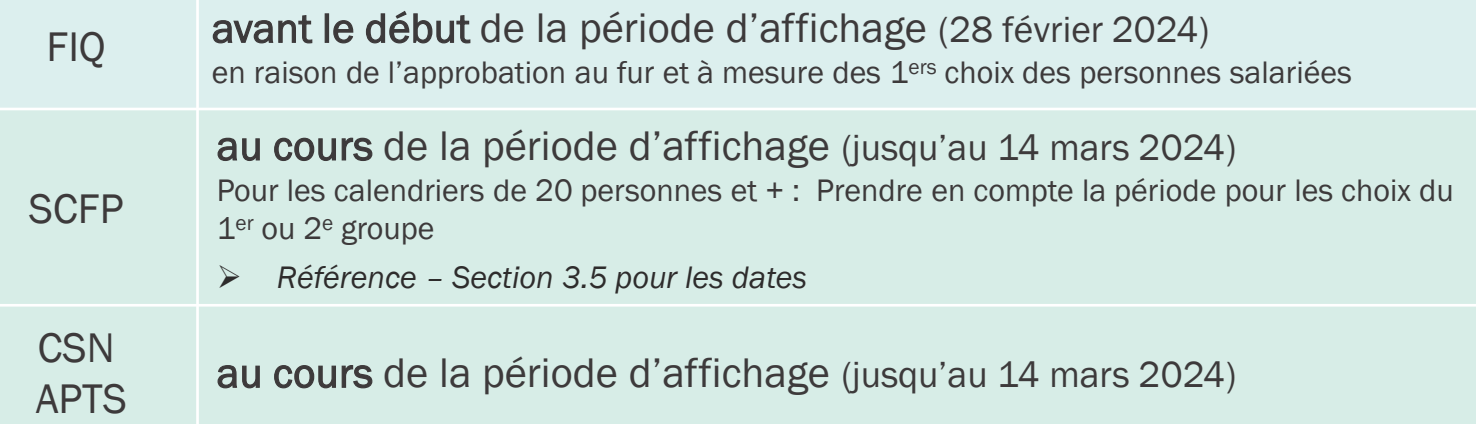

La personne salariée qui ne communique pas ses préférences au moment requis aura seulement accès aux semaines restantes.

• Malgré que ce ne soit pas stipulé aux dispositions locales des conventions collectives, une communication sera envoyée par l'équipe des Congés/Vacances à chaque personne en absence long terme avant la période de choix afin de les informer de ces règles.

### <span id="page-22-0"></span>3. AFFICHAGE / INSCRIPTION / APPROBATION DES CHOIX 3.3 VACANCES PRÉCÉDANT UN DÉPART À LA RETRAITE

- Les personnes salariées peuvent planifier des journées de vacances précédant immédiatement leur départ à la retraite (semaines complètes accolées à la date de la retraite).
- Ces journées de vacances peuvent provenir de la banque courante et/ou de la banque prochaine.

C'est la banque de l'année de référence 2024-2025 qui sera disponible en mai 2024 et que la personne salariée peut planifier sur les calendriers de vacances

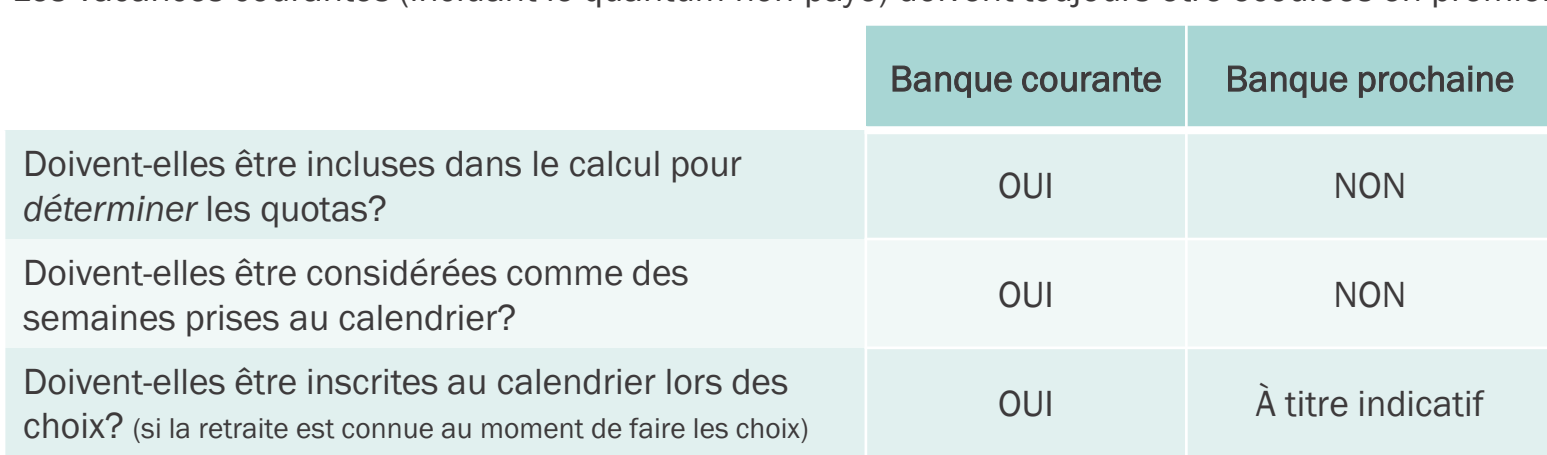

Les vacances courantes (incluant le quantum non payé) doivent toujours être écoulées en premier.

Ce sont les jours de vacances payés seulement qui s'accumuleront à partir de mai 2024 jusqu'à la dernière journée travaillée

#### Doivent être approuvées par le gestionnaire.

Si les vacances sont planifiées au moment de compléter les documents de retraite ET que la période de choix de vacances est terminée, l'équipe Régimes de retraite transmet alors une demande d'approbation des vacances au gestionnaire via la requête SAFIR F-074 (nouveauté) et ce dernier pourra accepter ou refuser lesdites vacances.

### <span id="page-23-0"></span>3. AFFICHAGE / INSCRIPTION / APPROBATION DES CHOIX 3.4 PARTICULARITÉS FIQ

- Vacances *anticipées* précédant la retraite (jours payés accumulés dans la banque prochaine jusqu'à la dernière journée travaillée)
	- Pour qu'il soit possible de planifier des vacances *anticipées* avant le départ à la retraite (semaines complètes accolées à la date de la retraite) :
		- 1. La personne salariée doit informer son gestionnaire par courriel.
		- 2. Le service PRASE (Régimes de retraite) doit recevoir la demande approuvée par le gestionnaire lors de la période des choix de vacances (du 28 février au 14 mars 2024).
		- $\triangleright$  Sinon, les vacances anticipées seront **monnayées** au départ.
	- Les journées de vacances *anticipées* avant le départ à la retraite ne doivent pas être inscrites sur le calendrier (à titre indicatif seulement) ni avoir pour effet de réduire les quotas disponibles indiqués sur le calendrier.
	- Pour complément d'information (voir Point 3.3)

### 3. INSCRIPTION DES CHOIX 3.4 PARTICULARITÉS FIQ

## \*\*\* RAPPEL \*\*\*

### \* IMPORTANT \* IMPACT POUR LE CALENDRIER D'HIVER 2024-2025

- Les choix effectués entre le 28 avril et le 25 mai 2024 lors de la période de choix d'été :
	- $\bullet$  sont considérés comme étant le 1<sup>er</sup> choix pour le calendrier d'hiver 2024-2025; donc les choix exprimés pour le calendrier d'hiver 2024-2025 devront être accordés au 2<sup>e</sup> tour si la personne salariée a fait un choix durant cette période.

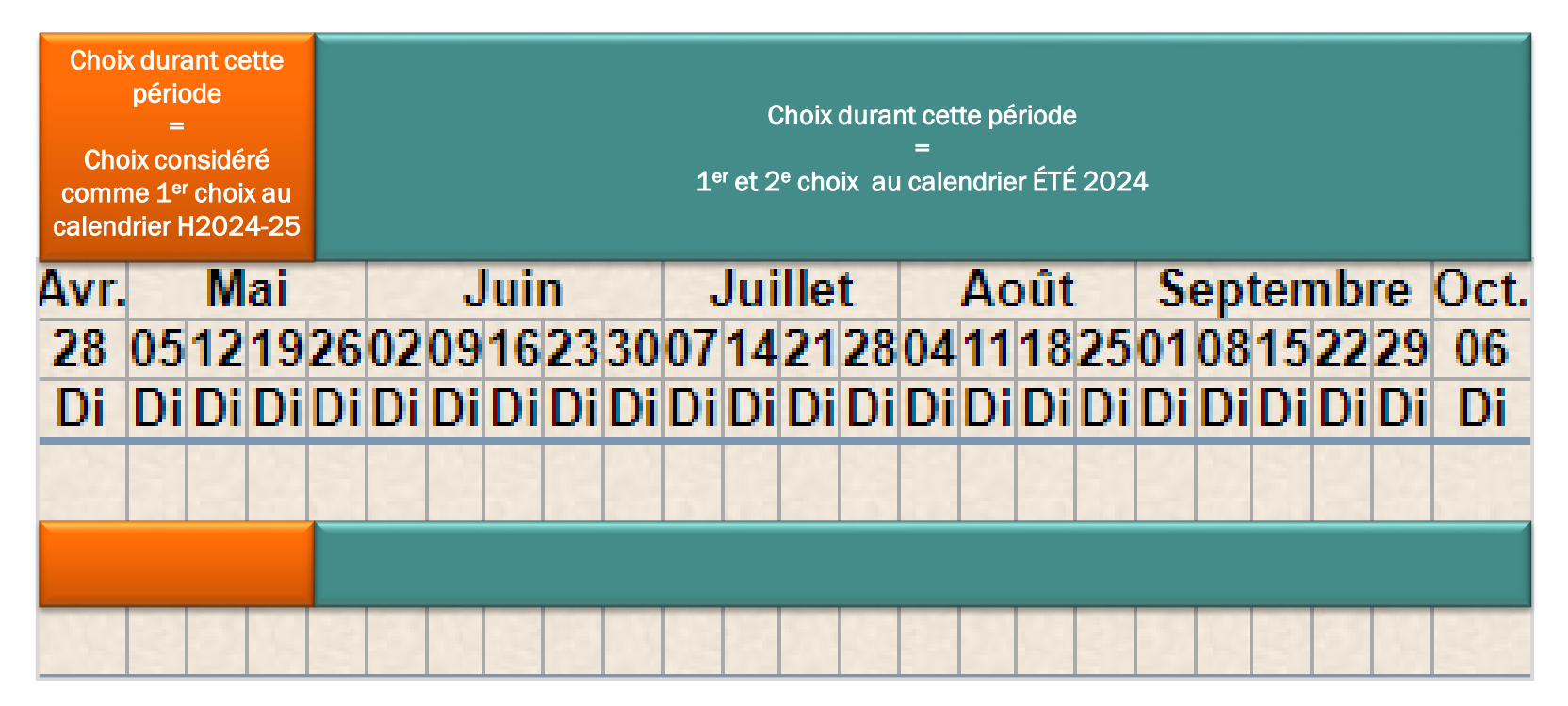

### 3. INSCRIPTION DES CHOIX 3.4 PARTICULARITÉS FIQ (SUITE) - QUELQUES SCÉNARIOS POSSIBLES

#### 1. Salariée A émet une préférence de choix de congé annuel pour la semaine du 12 mai 2024 et une préférence pour les semaines du 14 juillet et 21 juillet 2024. i<br>L

Application : La semaine du 12 mai 2024 n'est pas considérée au calendrier d'été, soit la période normale de congé annuel du 26 mai au 12 octobre 2024. Ce choix sera toutefois considéré comme le 1<sup>er</sup> choix pour le calendrier d'hiver 2024-2025 pouvant ainsi, selon son rang d'ancienneté, avoir un impact d'obtention prioritaire de l'expression de demande de vacances à l'occasion de la période des fêtes.

Le choix des semaines des 14 et 21 juillet 2024 seront considérés comme son premier choix dans le calendrier d'été, si aucun autre choix de préférence n'est réalisé. Ce choix sera traité selon la procédure d'inscription prévue à la convention collective (ex : choix #1, choix #2 et délai de 48 heures).

2. Salariée B exprime une préférence de choix de congé annuel pour les semaines des 19 et 26 mai 2024.

Application : Bien qu'il s'agisse de deux semaines consécutives, le choix de la semaine du 19 mai 2024 sera considéré comme le 1<sup>er</sup> choix pour le calendrier d'hiver 2023-2024 pouvant ainsi, selon son rang d'ancienneté, avoir un impact d'obtention prioritaire de l'expression de demande de vacances à l'occasion de la période des fêtes.

Le choix de la semaine du 26 mai 2024 sera considéré comme étant un choix exprimé dans le calendrier d'été, soit la période normale de congé annuel du 26 mai au 12 octobre 2024 et sera donc traité selon la procédure d'inscription prévue à la convention collective (ex : choix #1, choix #2 et délai de 48 heures).

#### 3. Salariée C demande une semaine de vacances pour la semaine du 5 mai 2024 en dehors du choix de congé annuel (28 février au 14 mars 2024).

Après approbation du gestionnaire, si la semaine de congé annuel est toujours disponible conformément au quota établi, cette semaine ne sera pas considérée comme un 1er choix pour le calendrier d'hiver 2024-2025.

o ASTUCE pour les gestionnaires : Assurez-vous de conserver une trace des vacances octroyées par priorité lors de l'affichage des choix de congé annuel considérant l'impact pour le calendrier d'hiver.

### 3. AFFICHAGE / INSCRIPTION / APPROBATION DES CHOIX 3.4 PARTICULARITÉS FIQ

 Délai maximum de 48 heures pour la personne salariée ET approbation au fur et à mesure

#### Personne salariée :

- **Elle dispose d'un délai maximal de 48 heures pour inscrire et signifier tous ses choix de** vacances (choix # 1, # 2, # 3 …) en respectant l'ordre de priorité.
- La personne salariée n'ayant pas inscrit ou signifier ses choix à la fin de son délai de 48 heures :
	- perd l'avantage de son tour de rôle et son nom est inscrit à la fin de la liste;
	- devra faire son choix en fonction de son nouveau rang.

#### Gestionnaire (ou personne désignée responsable du calendrier) :

- Le gestionnaire (ou la personne désignée) avise les salariées du début du délai de 48 heures et confirme au fur et à mesure le choix # 1.
- **Après le traitement complet du 1<sup>er</sup> tour**, les choix subséquents sont confirmés s'ils sont disponibles, ou les alternatives possibles, par ancienneté.
- Si vous prévoyez être absent, vous devez désigner un responsable qui assurera le suivi du processus.

### 3. AFFICHAGE / INSCRIPTION / APPROBATION DES CHOIX 3.4 PARTICULARITÉS FIQ

Application du délai de 48 heures dans le WebLogibec

**[Démonstration](https://paierhweb-ciussse.reg05.rtss.qc.ca/eEspresso)** 

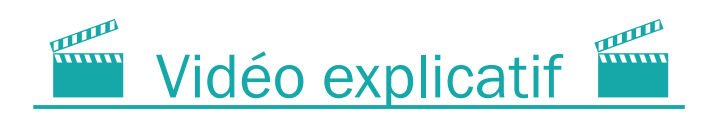

## 3. AFFICHAGE / INSCRIPTION / APPROBATION DES CHOIX 3.4 PARTICULARITÉS FIQ (EXEMPLE)

Au premier jour d'affichage le 28 février 2024

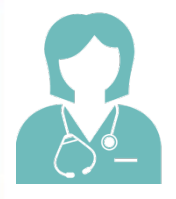

La personne **salariée A**, la plus ancienne, a un délai de 48 heures pour faire ses choix. Elle inscrit son choix # 1 à 11 h du matin. Le gestionnaire doit confirmer immédiatement le 1<sup>er</sup> choix à la personne salariée. (le gestionnaire approuve la ligne de la personne dans le WebLogibec).

### Le 28 février 2024, 11 h

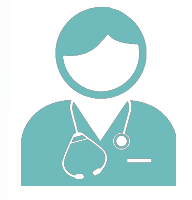

Le délai de 48 heures pour la personne salariée B commence à 11 h, le 28 février. La personne salariée inscrit son choix # 1 le 29 février à 14 h. Le gestionnaire doit confirmer immédiatement l'octroi de ce  $1<sup>er</sup>$  choix à la personne salariée. (le gestionnaire approuve la ligne de la personne dans le WebLogibec).

### Le 29 février 2024, 14 h

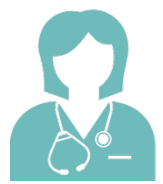

Le délai de 48 heures pour la personne salariée C commence à 14 h, le 29 février. La personne salariée n'a pas fait son choix à l'intérieur des 48 heures, elle perd donc l'avantage de son tour de rôle par ancienneté et son tour est reporté à la fin de la liste. (malgré qu'il n'y ait pas de choix à approuver, le gestionnaire approuve tout de même la ligne de la personne dans le WebLogibec).

#### Le 2 mars 2024, 14 h

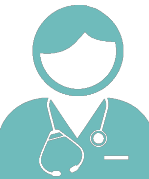

Le délai de 48 heures pour la personne salariée D commence à 14 h, le 2 mars.

### 3. AFFICHAGE / INSCRIPTION / APPROBATION DES CHOIX 3.4 PARTICULARITÉS FIQ (EXEMPLE)

#### ASTUCE pour appliquer la règle des 48 heures :

- 1. Sélectionner le plus petit quota de votre calendrier. Par exemple, le plus petit quota est de 2 personnes salariées qui peuvent quitter en même temps.
- 2. Le délai de 48 heures pour les 2 premières personnes salariées du calendrier débute en même temps.
- 3. Lorsque ces 2 personnes salariées auront fait leur choix ou que le délai est expiré, confirmer leur choix # 1.
- 4. Par la suite, le délai de 48 heures débute pour la 3<sup>e</sup> personne, et ainsi de suite pour toutes les personnes salariées inscrites sur le calendrier.

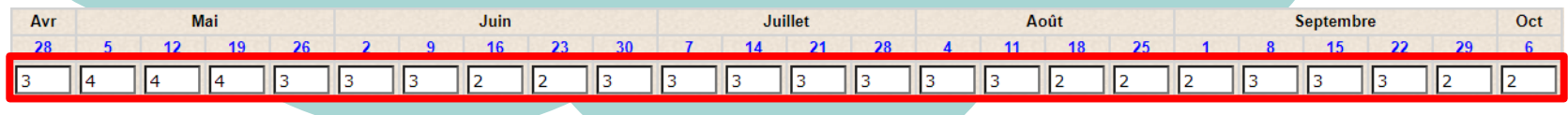

### 3. AFFICHAGE / INSCRIPTION / APPROBATION DES CHOIX 3.4 PARTICULARITÉS FIQ

 Suspension du délai de 48 heures pour les conjoints travaillant au CIUSSS de l'Estrie – CHUS

Lorsqu'au moins un des deux conjoints fait partie de l'accréditation FIQ, il est possible de suspendre la règle des 48 heures jusqu'à l'atteinte des choix de la personne salariée moins ancienne.

Étant donné les multiples situations possibles, veuillez nous contacter pour de l'accompagnement à l'adresse prase.webvacances.estrie@ssss.gouv.qc.ca.

#### Possibilité d'impact pour la période des choix et l'affichage officiel :

- Le processus d'inscription avec le délai de 48 heures se poursuit jusqu'à la fin du 1<sup>er</sup> tour, et ce, même si la période des choix est terminée.
- L'affichage officiel des calendriers pourrait être également reporté selon les situations.

### <span id="page-31-0"></span>3. AFFICHAGE / INSCRIPTION / APPROBATION DES CHOIX 3.5 PARTICULARITÉS SCFP

- Les vacances sont prises du lundi 00 h 00 au dimanche 23 h 59.
- Selon l'horaire, quatre (4) ou six (6) jours de vacances doivent être codé VAC
- Sur le WebLogibec, simplement mettre un « X » lors du choix de vacances

Lorsque titulaire ou affecté TC inscrire les vacances requises seulement sur les quarts planifiés:

- \* soit 4 quarts vacances si fds de travail précède sa semaine de vacances
- \* soit 6 quarts vacances si fds de travail qui termine ses vacances

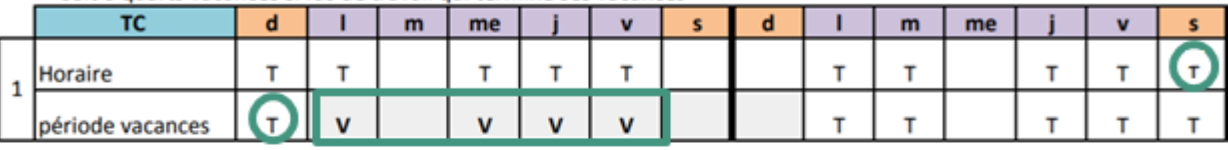

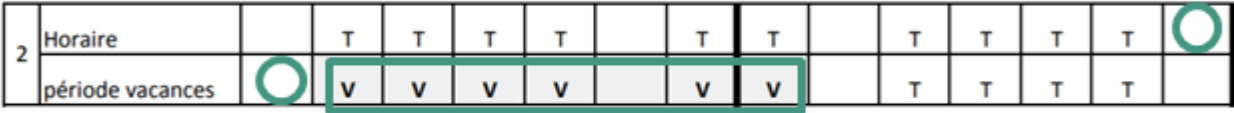

Lorsque titulaire ou affecté TP inscrire les vacances requises sur les quarts planifiés et comblé au besoin:

\* soit 4 quarts vacances si fds de travail précède sa semaine de vacances

\* soit 6 quarts vacances si fds de travail qui termine ses vacances

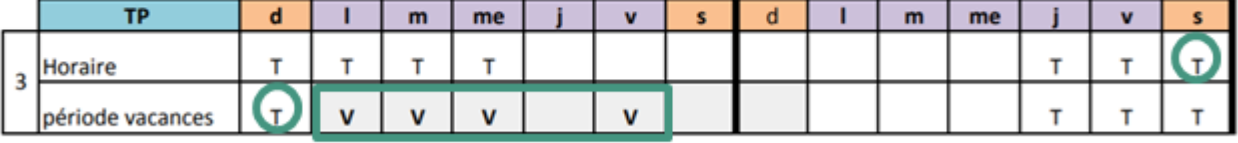

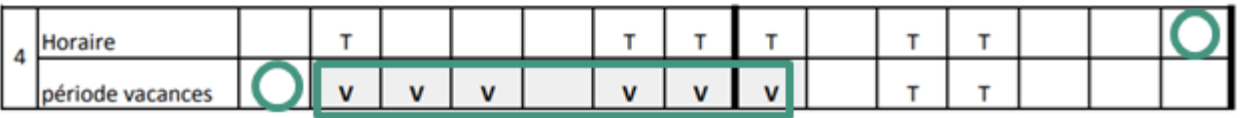

### 3. AFFICHAGE / INSCRIPTION / APPROBATION DES CHOIX 3.5 PARTICULARITÉS SCFP

- Particularité d'affichage pour les calendriers de 20 personnes et +
	- diviser le calendrier en 2 groupes distincts égaux pour la période de choix.

#### Groupe 1 :

- Les choix se déroulent durant les 7 premiers jours et il n'est plus possible pour ce groupe de modifier leurs choix après cette période.
- La personne salariée du 1<sup>er</sup> groupe qui n'exprime pas de préférence durant les 7 premiers jours pourra le faire après la période de choix du groupe 2. La personne salariée pourra choisir parmi les semaines restantes.

#### Groupe 2 :

Les choix se déroulent durant 7 jours, suivant la période des choix du groupe 1.

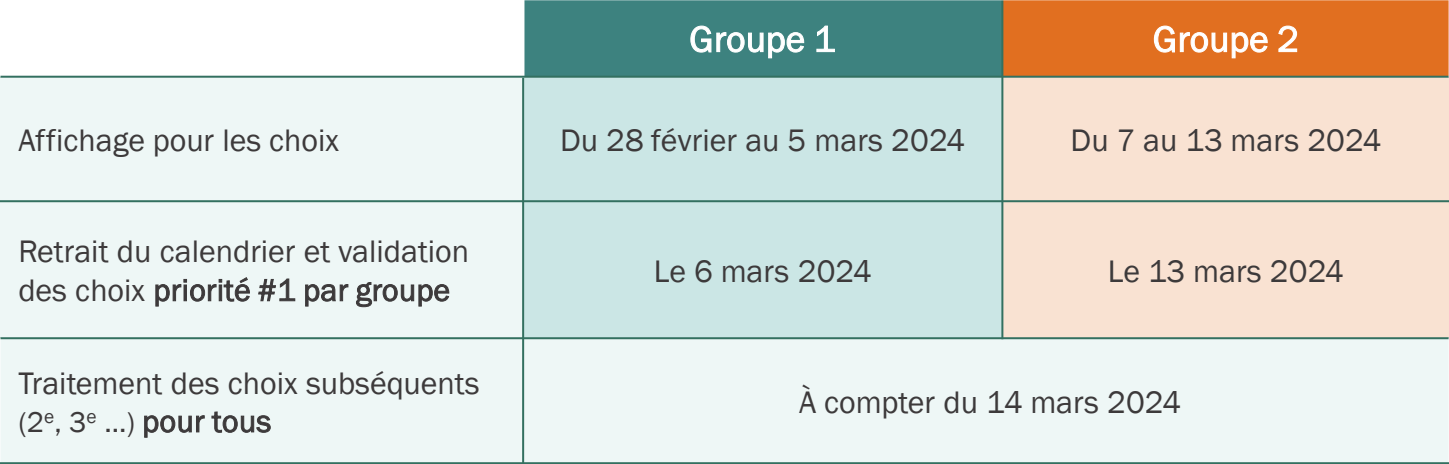

### 3. AFFICHAGE / INSCRIPTION / APPROBATION DES CHOIX 3.5 PARTICULARITÉS SCFP

Application des deux groupes dans le WebLogibec

#### **[Démonstration](https://paierhweb-ciussse.reg05.rtss.qc.ca/eEspresso)**

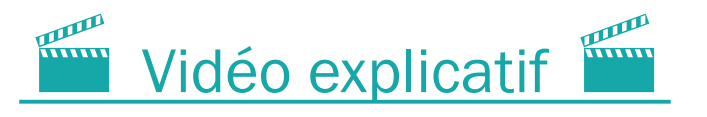

#### **Report du férié pendant les vacances pour le personnel SCFP**

- Lorsqu'un congé férié a lieu durant les vacances de la personne salariée, ce férié est reporté.
- Le gestionnaire devra donc s'assurer que le code de paie Vac soit adéquatement mis au relevé de présence lors de ces situations.

### <span id="page-34-0"></span>3. AFFICHAGE / INSCRIPTION / APPROBATION DES CHOIX 3.6 PARTICULARITÉS APTS

- Possibilité de mettre en banque des congés fériés qui surviennent pendant les vacances.
	- La personne salariée ayant le statut temps complet :
		- Dois en faire la demande AVANT le début de la période de vacances. Aucune correction rétroactive ne sera faite.
		- Une requête SAFIR doit être complétée > PRASE Demande de report de congé férié pendant les vacances (F-024).
		- La personne salariée ayant le statut temps partiel :
			- Pourra planifier les jours fériés survenant durant son congé annuel en confection d'horaire, après entente avec son gestionnaire.
			- Une requête SAFIR doit être complétée > Demande de congé de moins de 30 jours.

### <span id="page-35-0"></span>3. AFFICHAGE / INSCRIPTION / APPROBATION DES CHOIX 3.7 RÉSUMÉ DES ÉTAPES

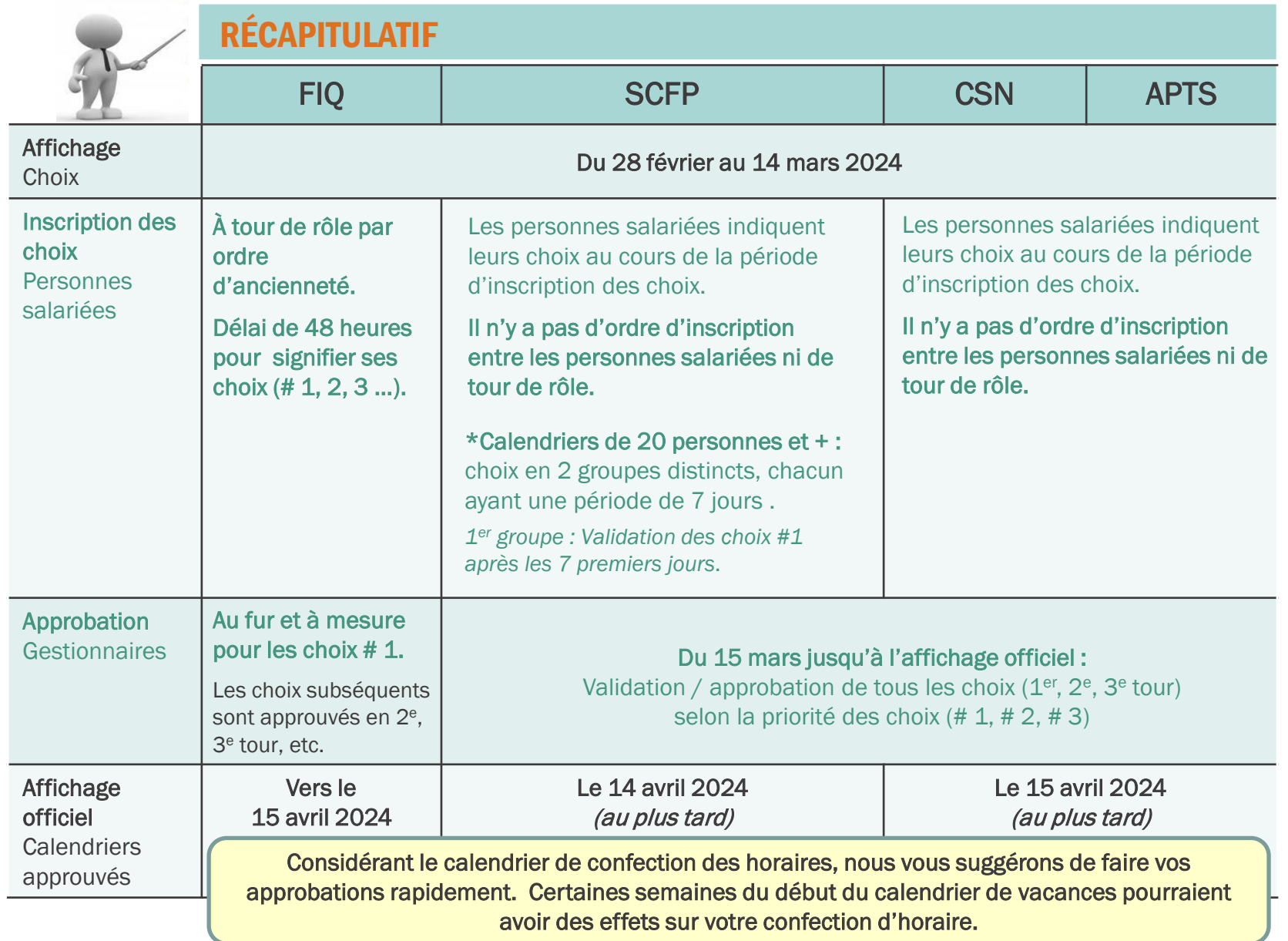

<span id="page-36-0"></span>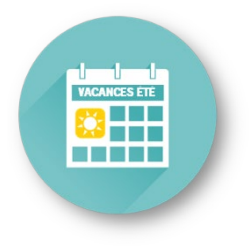

Section 4

4.1 Règles applicables (FIQ - SCFP - CSN - APTS)

# ÉTALEMENT DES VACANCES HORAIRES 7/7 ET 6/8

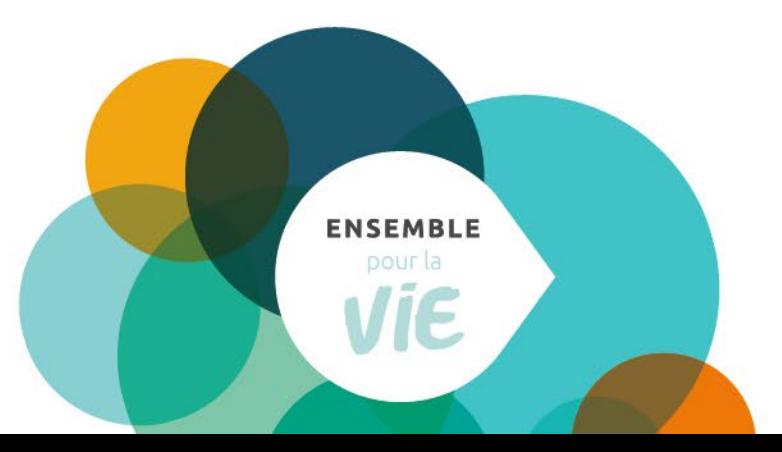

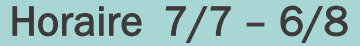

#### <span id="page-37-0"></span>Période visée :

FIQ 7/7 : du 16 juin au 24 août 2024 (10 semaines) FIQ 6/8 : du 30 juin au 24 août 2024 (8 semaines) SCFP : du 16 juin au 24 août 2024 (10 semaines) CSN : du 16 juin au 24 août 2024 (10 semaines) APTS (RAC) : du 30 juin au 24 août 2024 (8 semaines)

#### Admissibilité :

- Avoir le quantum de vacances nécessaire (de 7 à 15 jours requis pour le 7/7);
- Détenir un poste ou une affectation TC ou TP (7/14 minimum pour APTS), lors de la période visée;
- L'éligibilité de la personne avec ATT sera évaluée en respect de la convention locale et ententes;
- Peut détenir un horaire comprimé (12 heures).

#### Conditions :

- Applicable dans les centres d'activités / service où l'étalement de vacances est permis;
- Applicable à certains titres d'emploi selon la catégorie syndicale;
- Adhésion volontaire, mais aucun désistement possible une fois accordée.

IMPORTANT<br>Il est de la responsabilité du gestionnaire d'évaluer :

- la faisabilité d'offrir l'étalement de vacances dans son secteur
- le nombre maximal de demandes à accepter pour chacune de ses équipes

#### Nombre de journées de vacances et fériés à écouler

Les congés seront écoulés dans l'ordre suivant :

- 1. Congés hebdomadaires;
- 2. Congés de nuit/congés de soir (si applicable) ;
- 3. Congé(s) férié(s) ;
- 4. Entre 7 et 14 jours de vacances fractionnées

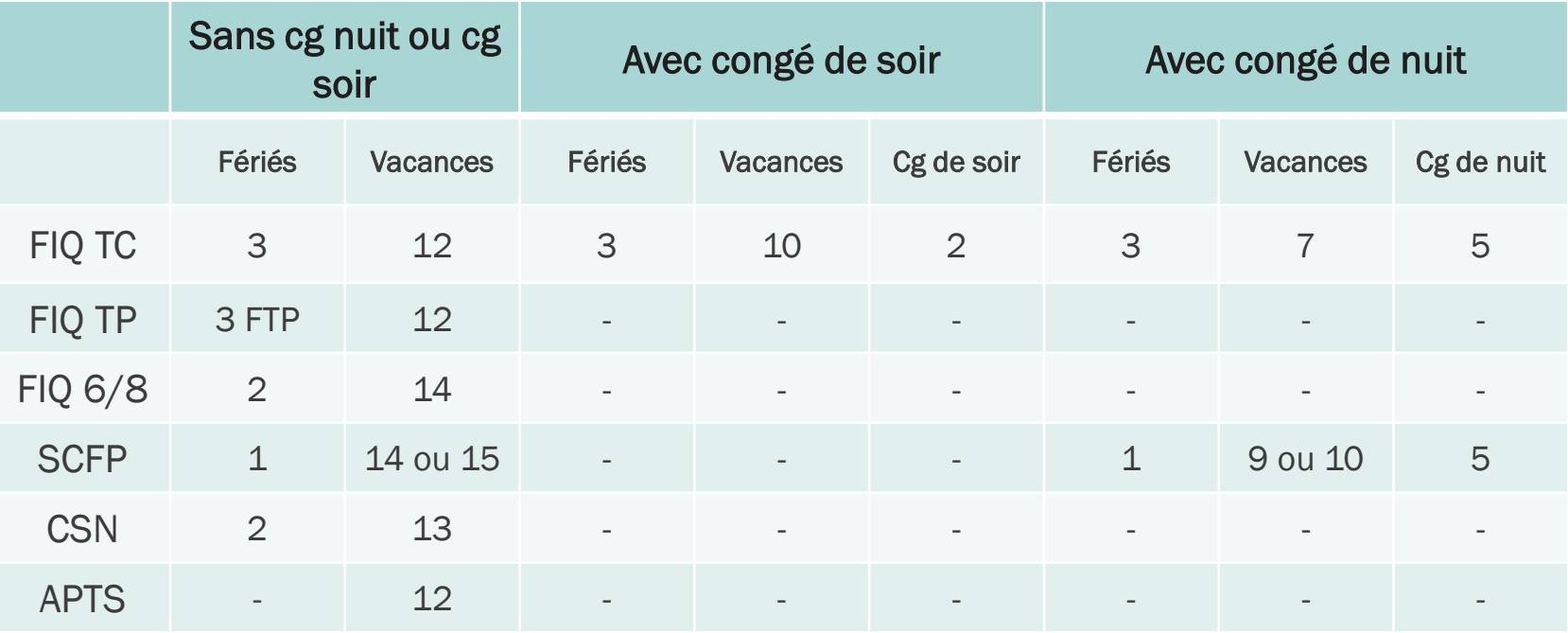

#### Transfert de poste avant le début des 7/7, après l'adhésion au programme

- La personne qui obtient un poste dans un secteur admissible après la période d'adhésion, les 7/7 sont maintenus, si initialement accordés, et devront être appliqués dans son nouveau secteur
- La personne qui obtient un poste après l'adhésion aux 7/7 dans un secteur non admissible (exemple : ouvert du lundi au vendredi, etc.) selon entente entre gestionnaires :
	- 1. La personne maintient son horaire 7/7 en travaillant les fins de semaines dans son ancien secteur;
	- 2. Son transfert est reporté en septembre, après les 7/7, selon une entente entre les gestionnaires des départements de départ et d'arrivée;
	- 3. Dans l'impossibilité d'appliquer les options 1 ou 2, la personne n'est plus admissible et fera son choix dans les semaines restantes de son nouveau secteur.
	- \* Prioriser l'option 1 et 2

#### Prise des jours résiduels du congé annuel

- **FIQ :** Les jours résiduels devront être pris à l'extérieur de la *période normale* (en mai ou au calendrier d'hiver). L'adhésion au 7/7 est considéré être le premier choix de vacances.
- SCFP CSN APTS : Une fois les choix terminés, les jours résiduels seront pris à l'extérieur de la période visée par l'étalement des congés annuels (horaire 7-7), et ce, après entente avec son gestionnaire. L'adhésion au 7/7 est considéré être le premier choix de vacances.

### POUR LE CALCUL DES QUOTAS

#### FIQ, CSN et APTS

- Toutes les personnes salariées inscrites sur le calendrier, bénéficiant ou non de l'étalement des vacances, doivent être INCLUSES dans votre calcul.
- Le quantum à considérer pour le calcul des quotas doit être de 15 jours ou 10, selon le quart. \* (Référence – Section 2.5 pour les précisions)

#### **SCFP**

- L'étalement du congé annuel (horaire 7/7) n'a pas pour effet de modifier le calcul des quotas de vacances.
- Le calcul doit se faire selon la formule habituelle en incluant tous les employés du calendrier dans le calcul.
	- \* (Référence Section 2.2 pour les précisions)

<span id="page-41-0"></span>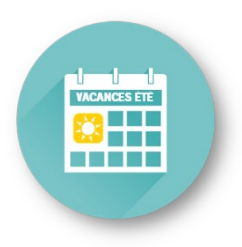

### Section 5

- 5.1 Annulation et ajout de vacances
- 5.2 Situations de report des vacances permises
- 5.3 Ajout de personnes salariées
- 5.4 Échange de congé annuel (CSN et APTS)

# APRÈS L'AFFICHAGE OFFICIEL DES CALENDRIERS

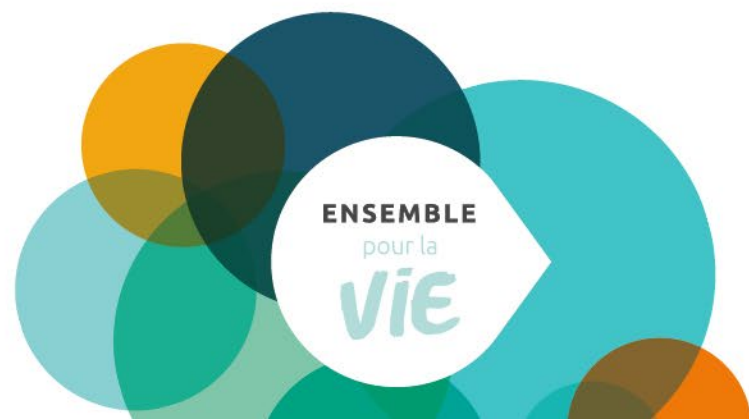

## <span id="page-42-0"></span>5. APRÈS L'AFFICHAGE OFFICIEL DES CALENDRIERS 5.1 ANNULATION ET AJOUT DE VACANCES

#### Annulation des vacances à la suite de l'affichage

- Les calendriers de vacances ne peuvent être modifiés après l'affichage officiel.
- Les vacances doivent être prises aux dates prévues aux calendriers.

#### Ajout d'une ou plusieurs semaines de vacances

- La personne salariée qui désire obtenir une semaine de congé annuel encore disponible *(ajout)* après l'affichage officiel peut en faire la demande à son gestionnaire.
- La demande doit être faite et approuvée selon le calendrier de demandes de congés de la Gestion des effectifs afin de permettre la planification des ressources de remplacement.
- Requête SAFIR > *Demande de congé de moins de 30 jours*

#### Avant d'approuver une demande de congés sans solde

 S'assurer que la personne salariée a bien planifié l'entièreté de ses journées de vacances payées afin d'éviter de se retrouver avec des vacances non prises en fin d'année.

### <span id="page-43-0"></span>5. APRÈS L'AFFICHAGE OFFICIEL DES CALENDRIERS 5.2 SITUATIONS DE REPORT DES VACANCES PERMISES

#### Les vacances peuvent être reportées SEULEMENT :

- Lors d'un retrait préventif ou des congés parentaux Reportées d'emblée.
- Lorsqu'une personne salariée agit à titre de juré Reportées à la demande de la personne salariée.
- Lors d'une invalidité (assurance salaire, CNESST, SAAQ, IVAC).
	- La personne salariée DOIT AVISER son gestionnaire par écrit\* AVANT le début de la période de vacances prévue. Sinon, les vacances devront être inscrites par le gestionnaire au relevé de présence.

Période de vacances : une ou plusieurs semaines de vacances consécutives

\* Une preuve écrite pourrait être demandée par le Service de la paie.

- Le gestionnaire doit s'assurer que le relevé de présence est conforme selon la situation de report ou non.
- Aucune demande de modification rétroactive au relevé de présence n'est permise après la période de congé annuel, à moins de fournir la preuve écrite.
- Le gestionnaire doit déterminer la nouvelle date de congé annuel dès le retour au travail de la personne salariée en tenant compte de ses préférences et des quotas disponibles (ou au dernier tour durant la période des choix).
- Le gestionnaire doit aviser le technicien horaire, le cas échéant, afin d'assurer la planification des ressources de remplacement.

### <span id="page-44-0"></span>5. APRÈS L'AFFICHAGE OFFICIEL DES CALENDRIERS 5.3 AJOUTS DE PERSONNES SALARIÉES

 Les personnes salariées qui obtiennent un poste ou une affectation après l'approbation officielle conservent les choix de vacances qui ont été approuvés dans le secteur d'où elles proviennent (FIQ et APTS : entente de modification possible après analyse).

Pour les registres/répertoires de poste ayant une date de transfert au 28 janvier 2024

Les personnes salariées apparaitront sur les calendriers correspondant à leur nouveau poste.

Les personnes salariées SCFP et les personnes salariées des autres accréditations ayant une date de transfert au-delà du 28 avril 2024

Les personnes salariées apparaitront sur les calendriers correspondant à leur poste d'origine et transféreront sur leur nouveau poste AVEC leur choix de vacances.

#### Voir diapositive # 9 pour le détail des modalités

#### ASTUCE: Maintenez vos calendriers à jour

Faire l'ajout ou le retrait sur vos calendriers des personnes salariées qui obtiendront un poste ou une nouvelle affectation.

### <span id="page-45-0"></span>5. APRÈS L'AFFICHAGE OFFICIEL DES CALENDRIERS 5.4 ÉCHANGE DE CONGÉ ANNUEL (CSN ET APTS)

- S'applique pour les personnes salariées CSN et APTS seulement.
- Il est possible à deux (2) personnes salariées occupant un même titre d'emploi travaillant dans un même service (CSN : et bénéficiant du même nombre de jours de congés annuels) d'échanger entre elles leurs congés annuels.
- Après entente avec le supérieur immédiat.

<span id="page-46-0"></span>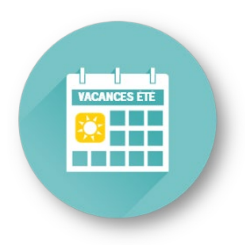

### Section 6

- 6.1 Dates importantes
- 6,2 Octroi des accès aux listes de vacances
- 6.3 Règles pour l'affichage et le retour des calendriers

# RAPPEL

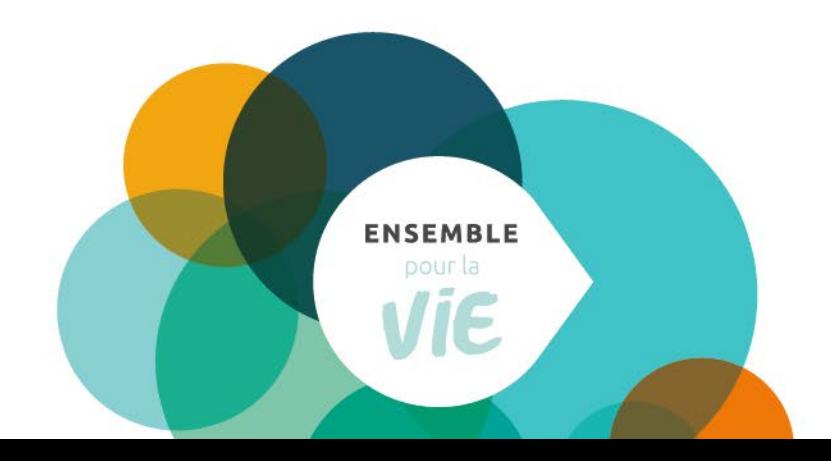

### <span id="page-47-0"></span>6. RAPPEL 6.1 DATES IMPORTANTES

#### **DATES IMPORTANTES**

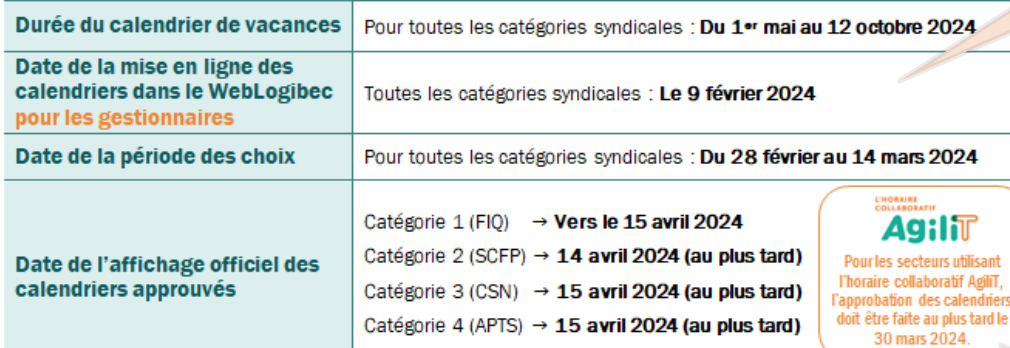

#### FORMATION A L'INTENTION DES GESTIONNAIRES - CALENDRIER ETÉ 2024 **DURÉE 1 H 30**

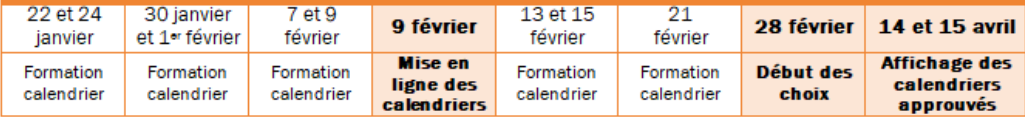

#### APPROBATION ET RETOUR DES CALENDRIERS

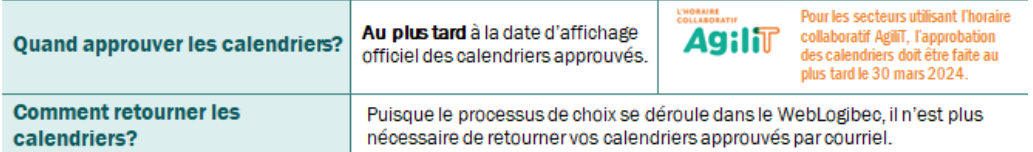

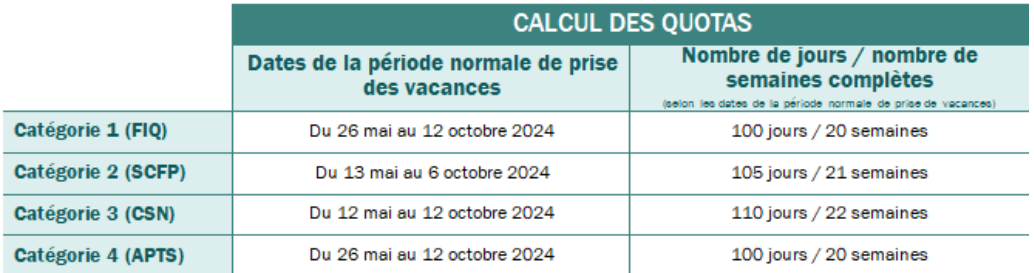

#### DISPONIBILITÉ DES CALENDRIERS WEBLOGIBEC : VERS LE 9 FÉVRIER 2024

• Un courriel de confirmation vous sera envoyé

#### PÉRIODE DES CHOIX : Du 28 février au 14 mars 2024

- Assurez-vous que vos calendriers seront prêts pour le début de la période des choix. *(validation, ajouts/retraits de personnes salariées, quotas)*
- Au besoin, déléguez une personne responsable si vous prévoyez être absent.

#### APPROBATION DES CHOIX

Considérant le calendrier de confection des horaires, nous vous suggérons de faire vos approbations rapidement. Certaines semaines du début du calendrier de vacances pourraient avoir des effets sur votre confection d'horaire.

<span id="page-48-0"></span>6. RAPPEL 6.2 OCTROI DES ACCÈS AUX LISTES DE VACANCES

## Pour accéder à vos listes de vacances via le module WebVacances de Logibec

Accès responsable au niveau du module WebVacances

Accès responsable au niveau de l'approbation des relevés de présence

Ces accès ont été donnés d'emblée à tous les gestionnaires

Vous devez vous assurer de tenir à jour la liste des unités dont vous êtes responsable

Si vous voulez que l'on octroie également des accès WebVacances à une personne qui vous épaulera dans la gestion des listes de vacances, vous devez :

ET

ET

#### Écrire à

prase.webvacances.estrie@ssss.gouv.qc.ca afin de demander les accès au module WebVacances en fournissant le nom, le prénom et CIP de la personne à ajouter.

Vous assurer que la personne détient aussi les accès pour faire l'approbation des relevés de présence, si ce n'est pas le cas, vous devez en faire la demande via l'intranet au chemin suivant :

Espace Employés > Paie, rémunération, primes et avantages sociaux > Demande d'octroi d'accès Logibec

### <span id="page-49-0"></span>6. RAPPEL 6.3 RÈGLES POUR L'AFFICHAGE ET LE RETOUR DES CALENDRIERS

#### Calendriers WebLogibec

√ Vous n'avez qu'à approuver votre calendrier directement sur le WebLogibec. Vous n'avez pas à afficher ou retourner une copie. Le PRASE ainsi que votre technicien horaire aura accès à vos calendriers directement sur le WebLogibec.

<span id="page-50-0"></span>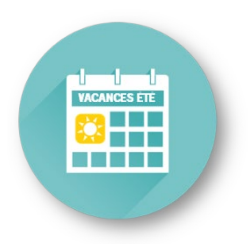

Section 7

# OUTILS DISPONIBLES

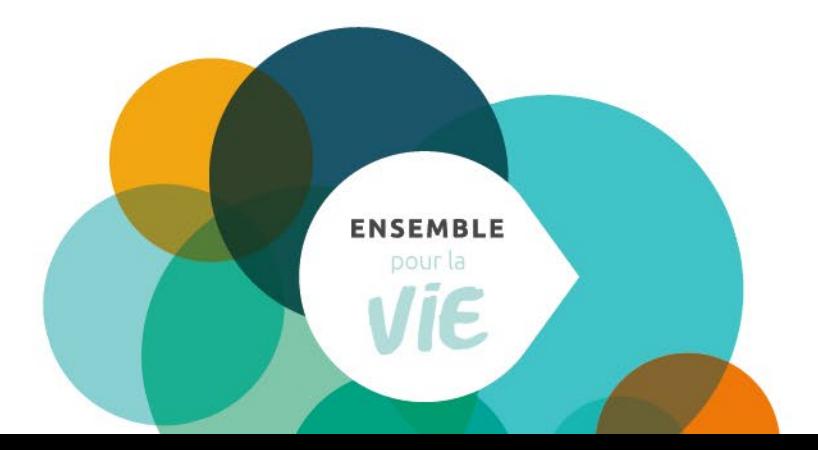

## 7. OUTILS DISPONIBLES

Vous trouverez également sur le site Web PRASE, [dans la page Congés | Vacances > section](https://www.santeestrie.qc.ca/service-prase/conges-vacances/vacances)  [Vacances,](https://www.santeestrie.qc.ca/service-prase/conges-vacances/vacances) les informations pertinentes et les outils pour l'affichage de vos calendriers.

- Tableau « Dates importantes » (incluant les précisions pour le retour des calendriers approuvés)
- GUIDE | Les vacances au CIUSSS de l'Estrie CHUS
- Les 4 guides de gestion des vacances par catégorie syndicale (à l'intention des gestionnaires et des personnes salariées)
- Guide de références (PDF de la présentation TEAMS à l'intention des gestionnaires)
- **Outils de calcul des quotas (Excel)**
- **Liste du personnel** (exemple à la prochaine diapositive)
- **Calendriers modèles en blanc** (un modèle du dimanche au samedi et un autre modèle du lundi au dimanche pour SCFP seulement)
- Aide-mémoire du processus des choix de vacances (PDF)
- **Procédure pour le choix de vacances du personnel salarié** (aussi joint au courriel de mise en disponibilité des listes de vacances WebLogibec)
- Guide du responsable Logibec WebVacances

Autre outil joint à l'envoi des calendriers aux gestionnaires : Le résumé des consignes aux gestionnaires.

## 7. OUTILS DISPONIBLES

#### Aperçu : Liste du personnel

#### Nous joindre Par téléphone

819 780-2220, poste 47777 ligne directe: 819 780-2200 sans frais: 1 855 780-2200

Option 1 : Assurances collectives Option 2 : Régimes de retraite Option 3 : Congés et vacances Option 4 : Paie Option 5 : Rémunération

#### Par courriel

prase.assurances.collectives.estrie@ ssss.gouv.qc.ca prase.conges.vacances.estrie@ ssss.gouv.qc.ca prase.pale.estrie@ssss.gouv.qc.ca prase.remuneration.estrie@ ssss.gouv.qc.ca prase.regimes.retraite.estrie@ ssss.gouv.gc.ca

Par la poste

500, rue Murray, local EM-0300 Sherbrooke (Québec) J1G 2K6

Par télécopieur 819 780-1821

#### Vacances

Vous êtes au bon endroit pour obtenir de l'information sur :

· les programmes de vacances

#### Les choix de vacances se font en deux périodes :

- · Vacances d'été : la période des choix se tient en février/mars
- · Vacances d'hiver : la période des choix se tient en août/septembre

#### Dirigez-vous vers SAFIR!

Plusieurs formulaires sont maintenant disponibles dans SAFIR. Voir l'onglet « Formulaires » ci-dessous pour plus de détails.

Monnayage des banques vacances Rappel à propos du monnayage des vacances (PDF, 79.85 Ko)

#### Des documents utiles

Guides

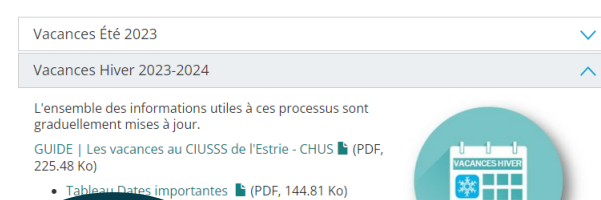

s importantes | (PDF, 144.81 Ko) personnel salarié (2022-09-07) Liste du personnel la senire (nu C A ) nù est inscrit chanue

#### À utiliser afin de connaître :

Centre d'activités/unité sur lequel la personne salariée apparaît<br>(pour informer la personne salariée ou convenir avec le

gestionnaire responsable du transfert de liste de la personne salariée)

- Quantum au 28 avril 2024
- Ancienneté devant apparaître au calendrier (au 13 janvier 2024)

Pour faire une recherche : Ctrl + F

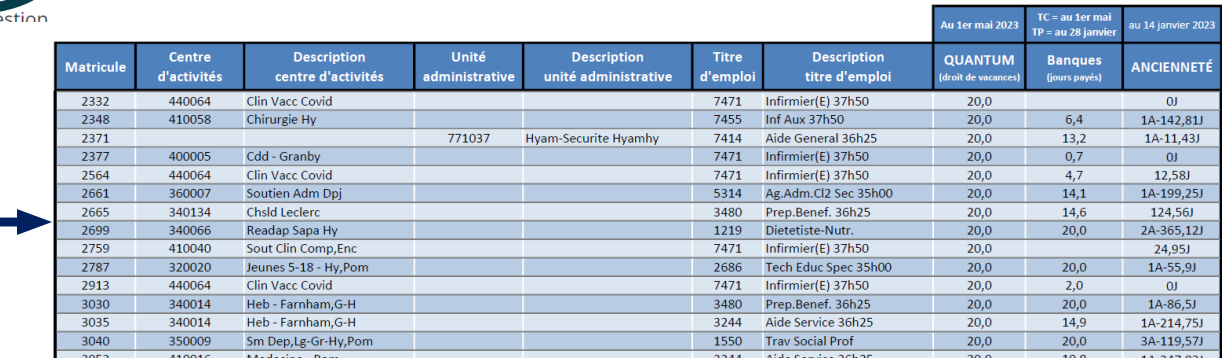

**BERRE** 

## 7. OUTILS DISPONIBLES ÉTAT DES BANQUES EN UN COUP D'OEIL ...

n. Applicat **CIUSS** 

1

2

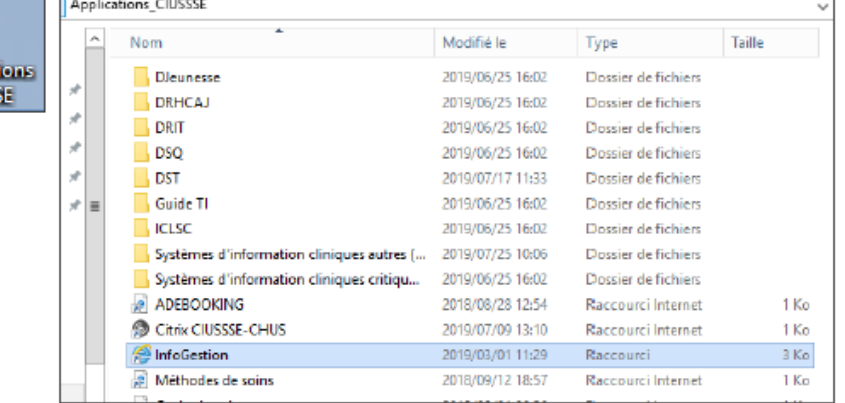

À tous les gestionnaires.

rapports de gestion.

Infogestion

Menu principal

Performance

organisationnelle

Québec<sup>88</sup>

**Ressources** 

financières

Pour tous problèmes d'accès, veuillez nous contacter au 819 780-2220, poste 18080.

Bienvenue sur le portail Infogestion.

faciliteront la gestion de vos services.

**Ressources** 

humaines

Cette interface vous aidera à accéder à l'ensemble de vos

En cliquant sur les différents onglets ci-dessous vous

accéderez au menu mis en place par les différentes équipes.

Ces menus regroupent des rapports, des listes et des outils qui

**Données** 

**Cliniques** 

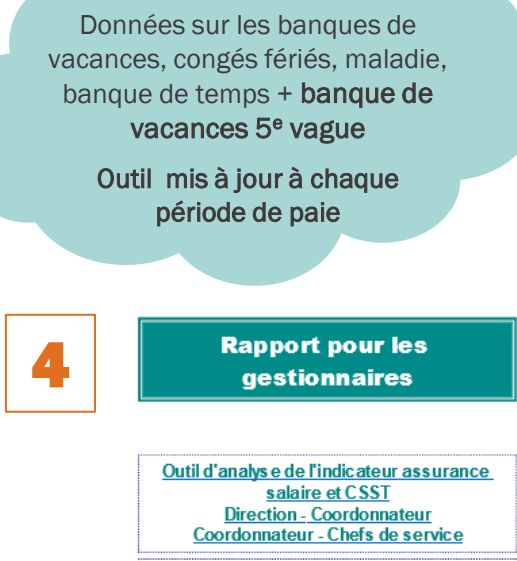

Répartition des absences selon le groupe diagnos tic

Analyse trimes trielle assurance salaire et **CSST** par direction

Temps supplémentaire

Suivi des obligations d'investissements au PDRH par direction

Suivi d'avancement de projets de formation

État des banques

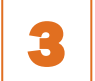

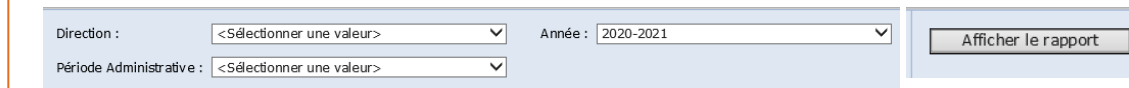

<span id="page-54-0"></span>Coordonnées des personnes-ressources :

Pour les gestionnaires et responsables des calendriers

Par courriel : prase.webvacances.estrie@ssss.gouv.qc.ca

Pour les personnes salariées

Secteur Congés | Vacances

Par téléphone : 819 780-2220, poste 47777, option 2 puis option 3 ou sans frais au 1 855 780-2200, option 2 puis option 3

55

Par courriel : prase.conges.vacances.estrie@ssss.gouv.qc.ca

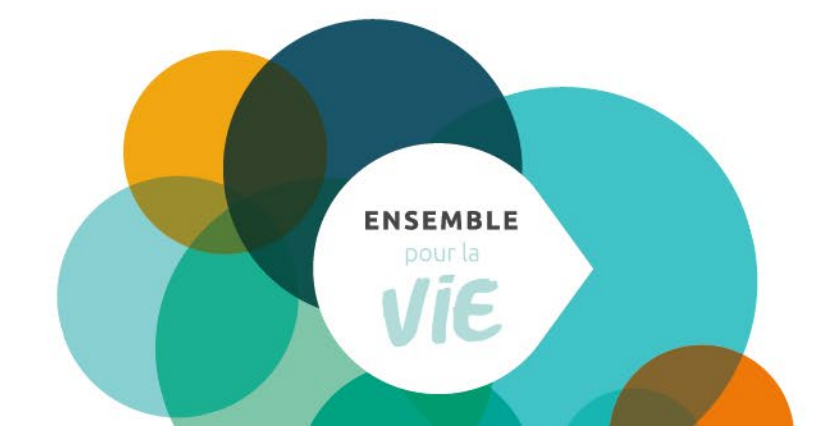